# SIMATIC NET IM 180 PROFIBUS Interface Module

User Description **Date 20.10.1997** 

**Order-Nr. 6ES7 180-0AA00-8BA0**

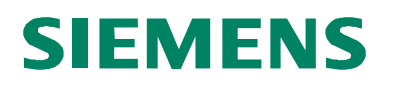

# **SIMATIC NET** (PROFIBUS Interface Module according to EN 50 170) Version: 2.0 Date: 20.10.1997  **IM 180 User Description**

#### **Copyright**

Unless permission has been expressly granted, passing on this document or copying it, or using and sharing its content, is not allowed. Offenders will be held liable. All rights reserved, in the event a patent is granted or a utility model or design is registered

#### **Liability Exclusion**

We have tested the contents of this document for agreement with the hardand software described. Nevertheless, deviations can't be ruled out, and we are not guaranteeing complete agreement. The data in this document is, however, periodically checked, and required corrections are included in subsequent editions. We gratefully accept suggestions for improvement

Subject to technical changes

# **SIEMENS**

# **Content**

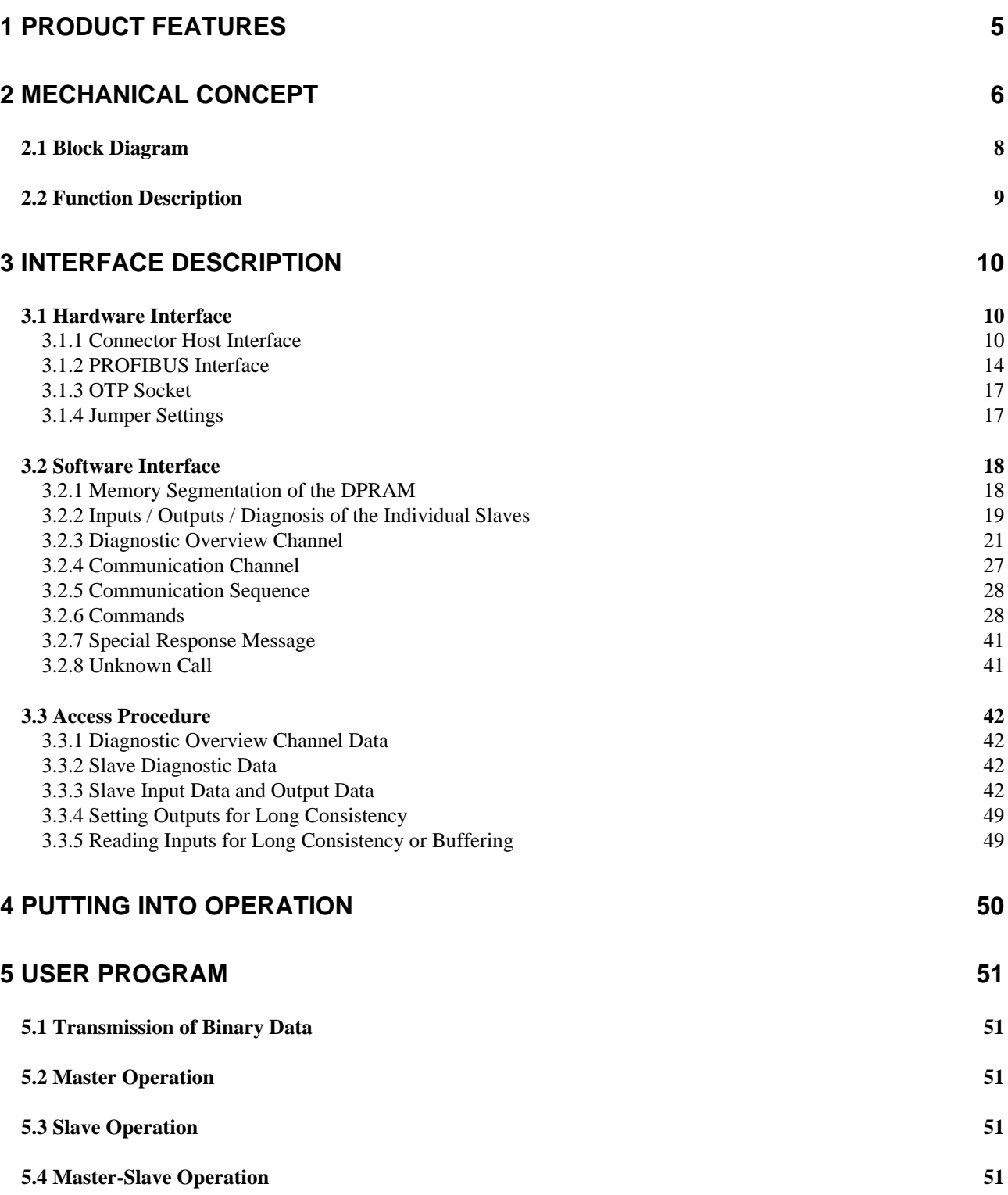

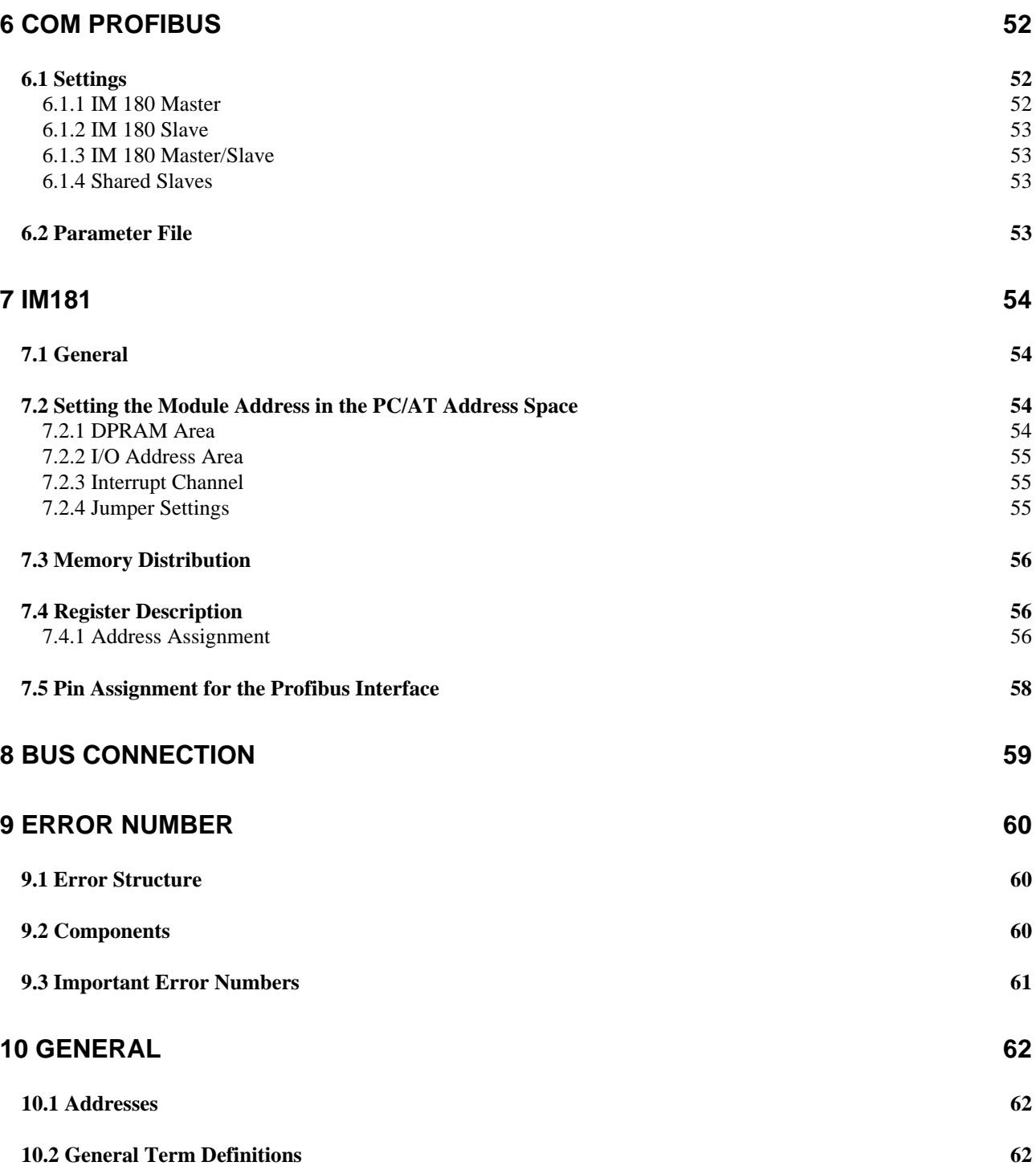

# **1 Product Features**

The IM180 with the Firmware V3.0 makes customer-specific connection as master, slave or master/slave to a PROFIBUS DP network possible. The PROFIBUS interface is implemented by the ASPC2 STEP C or ASPC2 STEP D on the module.

The maximum possible baudrate for RS485 is 12 MBaud. It is to be noted that for more than 1.5 MBaud, different connectors (refer to chapter Bus Connection) are necessary.

For the inputs, outputs and diagnoses of all slaves, a memory of approx. 15.5 Kbyte DPRAM is available. For consistent data, a hardware control is available in addition, which can mutually lock the accesses to the DPRAM by host and master.

Using appropriate settings in COM PROFIBUS, the IM 180 can be used as a master, slave or master/slave. The individual functions will be described in later chapters.

The IM 180 can now perform master-master communication. COM PROFIBUS with online functionality is recommended for this.

This documentation describes firmware version V3.x of the IM 180.

#### **Presently, these are the possible data lengths for each slave:**

- 244 bytes parameter assignment data
- 244 bytes configuring data
- 244 bytes diagnostic data
- 244 bytes outputs without consistency
- 244 bytes outputs with consistency
- 244 bytes inputs with / without consistency

The operating temperature range for the components used is  $0^{\circ}$  ... +60 $^{\circ}$  C.

# **2 Mechanical Concept**

The mechanical scheme representation for the module is shown in Figure 1. In addition, the exact position of the fastening holes and the position of the plug connector is shown.

The module is connected to the host bus with a 64-pole plug connector (4\*16 pins, standing)

- 4 x 16-pole
- MODU II
- 8 mm in height with holder
- 6 mm pin length

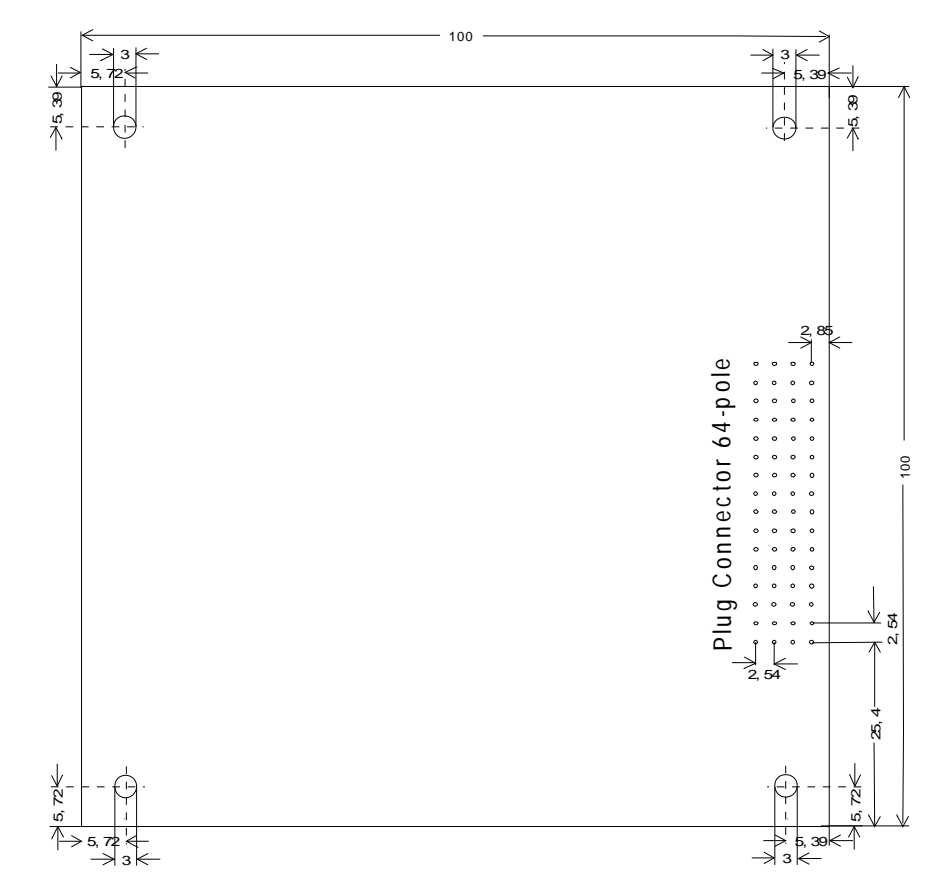

#### **Figure 1: Mechanical scheme (dimensions in mm)**

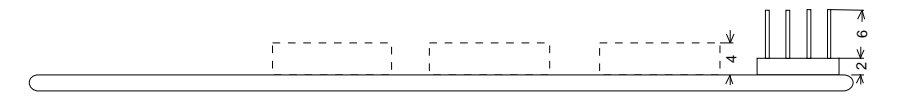

**Figure 2: Mounting diagram, side view**

As shown in figure 2, the maximum height of the modules is 4 mm. An exact positioning of the individual modules is not specified.

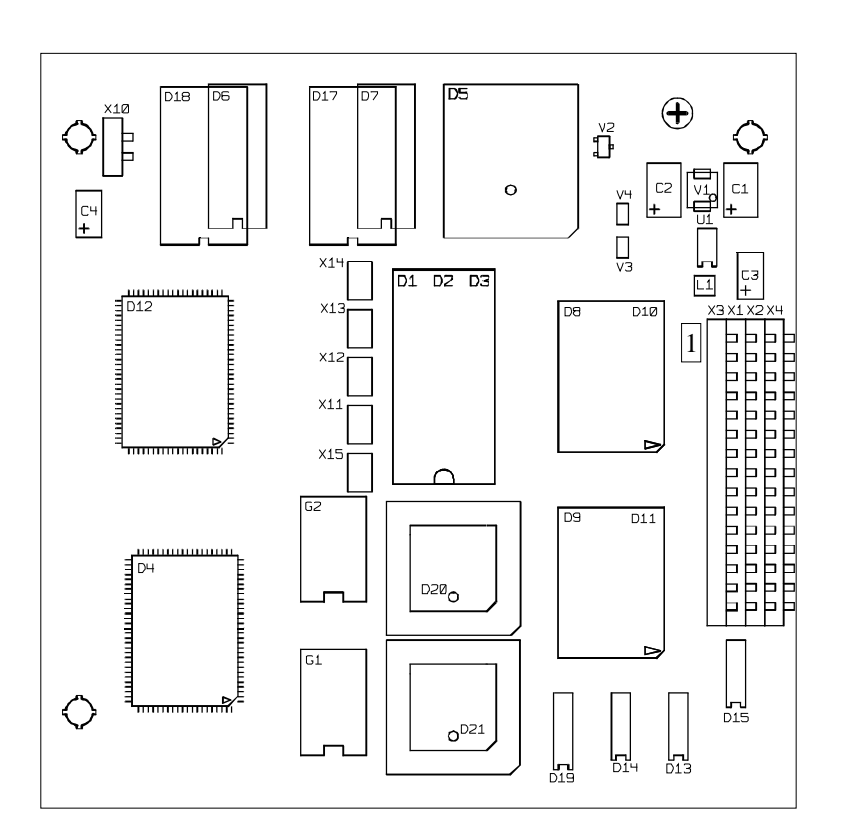

#### **Figure 3: Plan View**

**SIEMENS** 

#### **Comment:**

The fastening holes don't show in the figure "top view". The circles shown there are positioning marks. The holes are only shown in the figure 'mechanical scheme'.

Moreover, in the plan view, the designation for the plug connectors is with the marking of Pin 1.

# **2.1 Block Diagram**

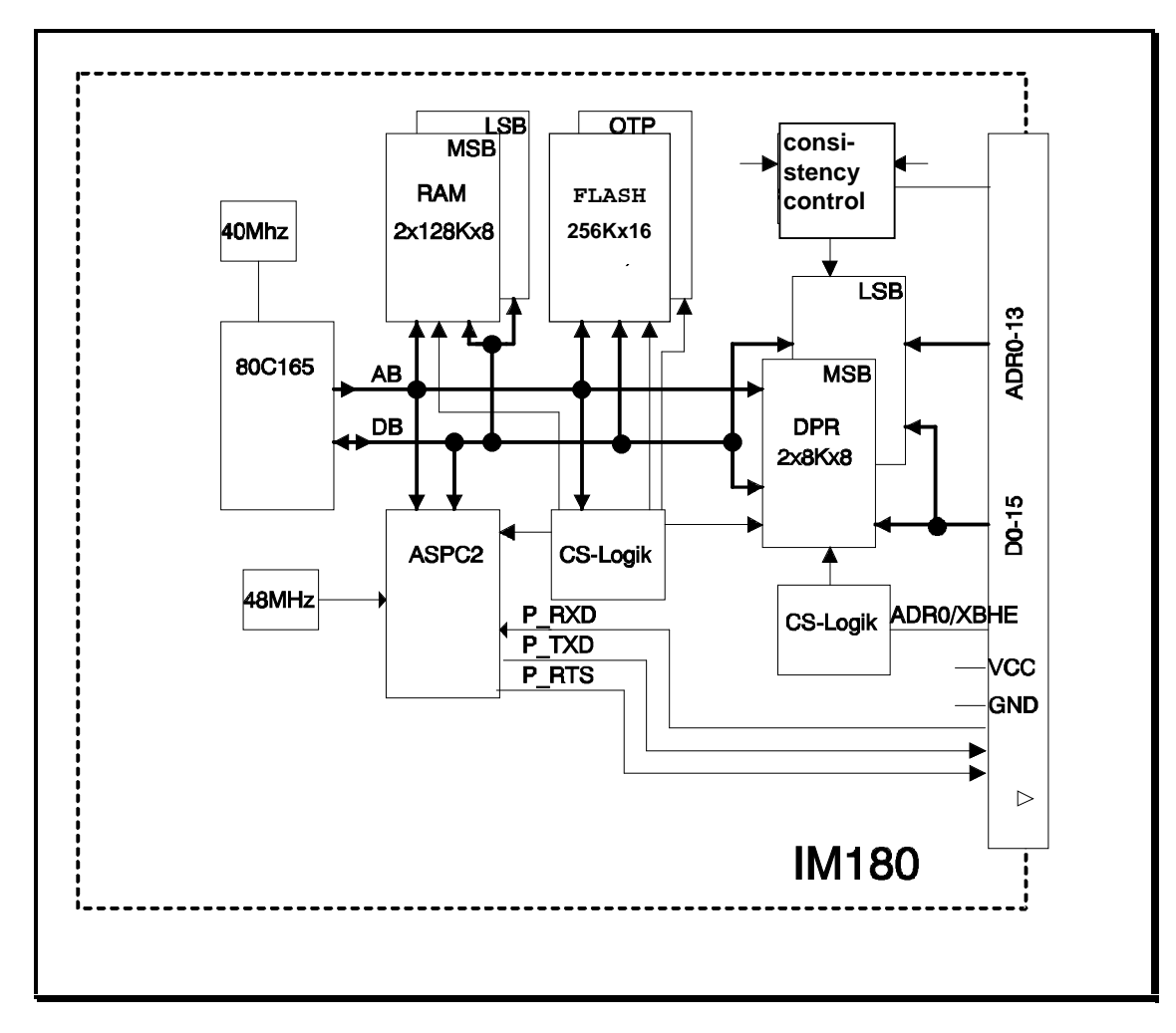

**Figure 4: Block Diagram**

# **2.2 Function Description**

The following functionality is implemented on the module:

Design Engineering

- **o** Module design rectangular (100mm x 100mm)
- **o** Suitable for face-to-face mounting
- **o** No display- and operator elements

Host Interface

- **o** Pin connector (4 rows, 64-pole)
- **o** 16 or 8 bit data bus can be connected
- **o** Dual Port RAM (2x8Kx8)
- **o** Consistence control
- **o** Voltage supply for the module

Profibus Interface

- **o** ASIC: ASPC2
- **o** 12 MBaud max. transmission speed
- **o** TTL signals on the host interface

Module Kernel

- **o** CPU 80C165 / 40MHz
- **o** 2 x 128Kx8 RAM
- **o** 256K x 16 Flash EPROM as program- and parameter memory
- **o** Generation of the programming voltage for the Flash EPROMS

# **3 Interface Description**

# **3.1 Hardware Interface**

# **3.1.1 Connector Host Interface**

**Features:**

- **o** Bus signals of the module for connection to the host
- **o** Voltage supply for the module CPU
- **o** Accesses possible byte by byte / word by word (decoding via ADR0/XBHE).
- **o** TTL signals for triggering the level conversion (TTL <-> RS485)

#### **Connector Pin Assignment:**

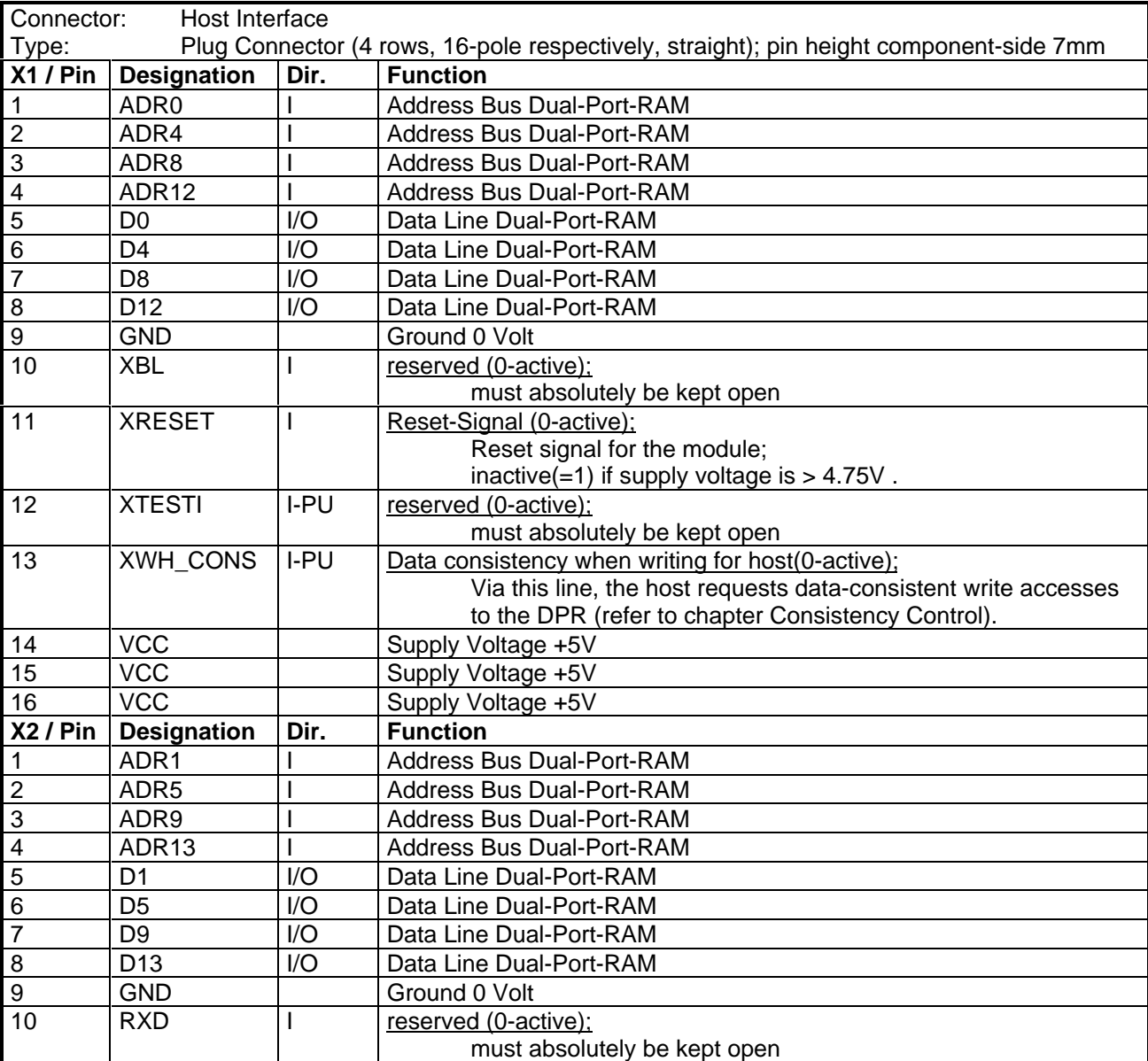

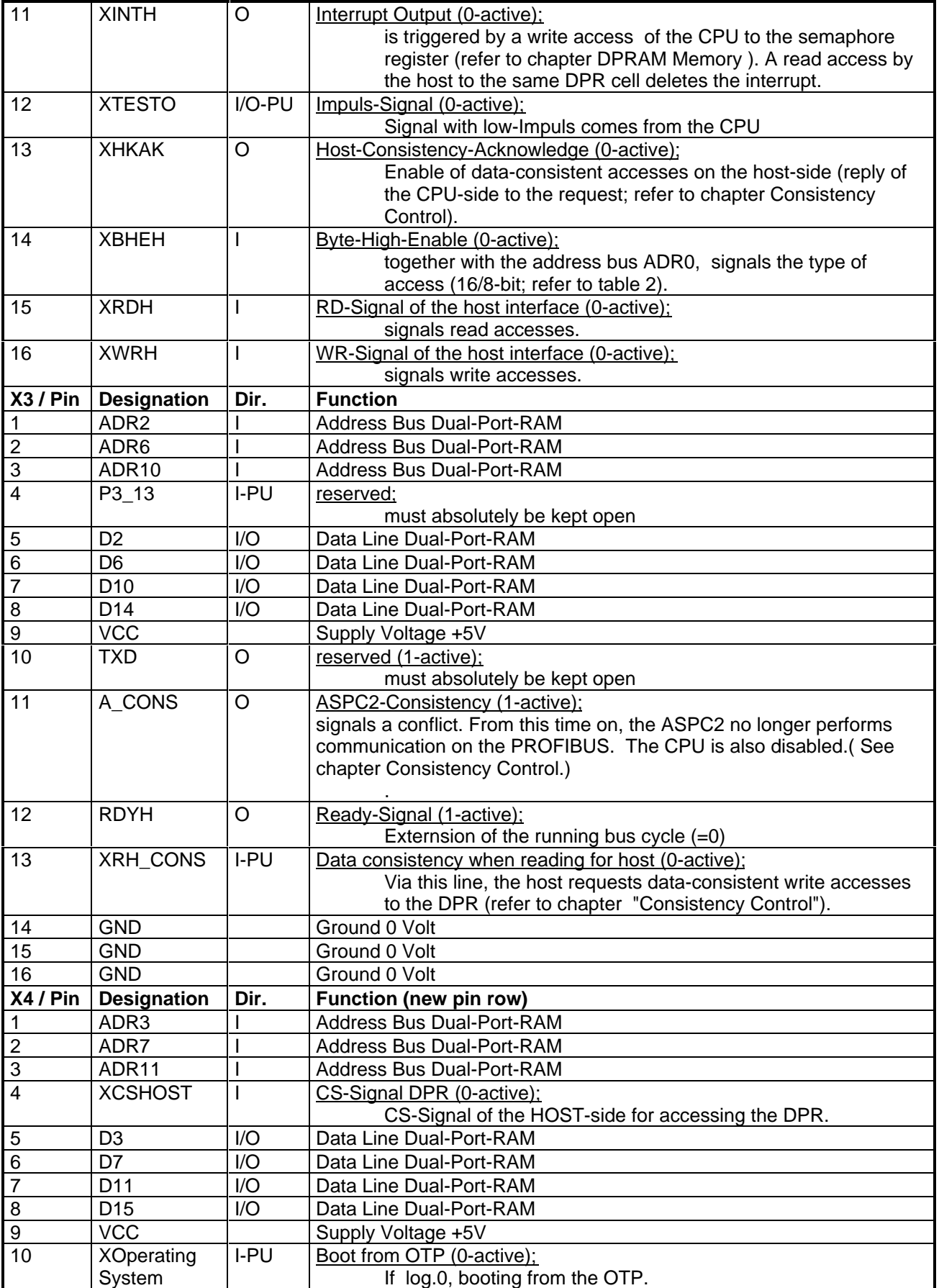

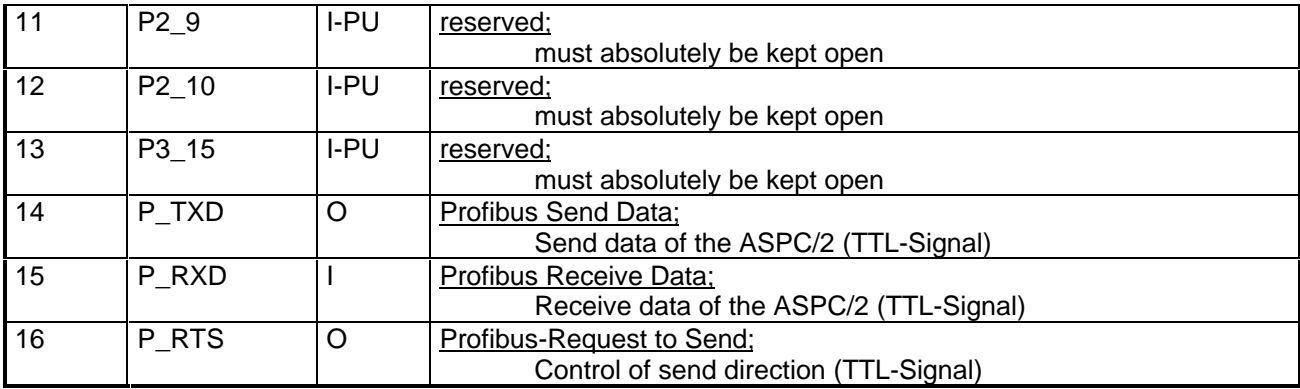

#### **Table 1: Connector**

#### **Legend:**

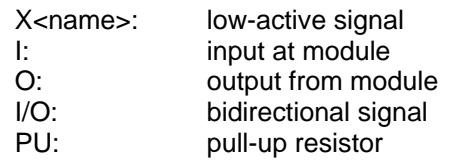

# **3.1.1.1 Address Decoding**

3.1.1.1.1 Decoding of the 16/8 Bit Accesses by means of A0 and XBHE:

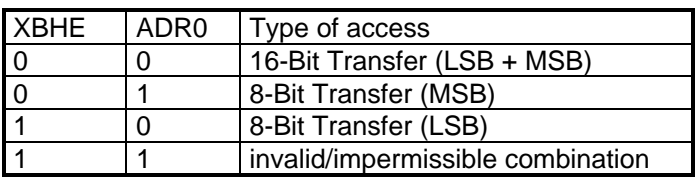

 **Table 2: Decoding**

- 3.1.1.1.2 Single 8 Bit Data Bus:
- **o** LSB and MSB of the data bus bridged at host connector
- **o** Connect inverted address bus (ADR0) to pin XBHE

# **3.1.1.2 DPRAM Memory**

Company: Fujitsu Memory Type: MB 8441-55 Memory Size: 2 x 8k x 8 (16KByte)

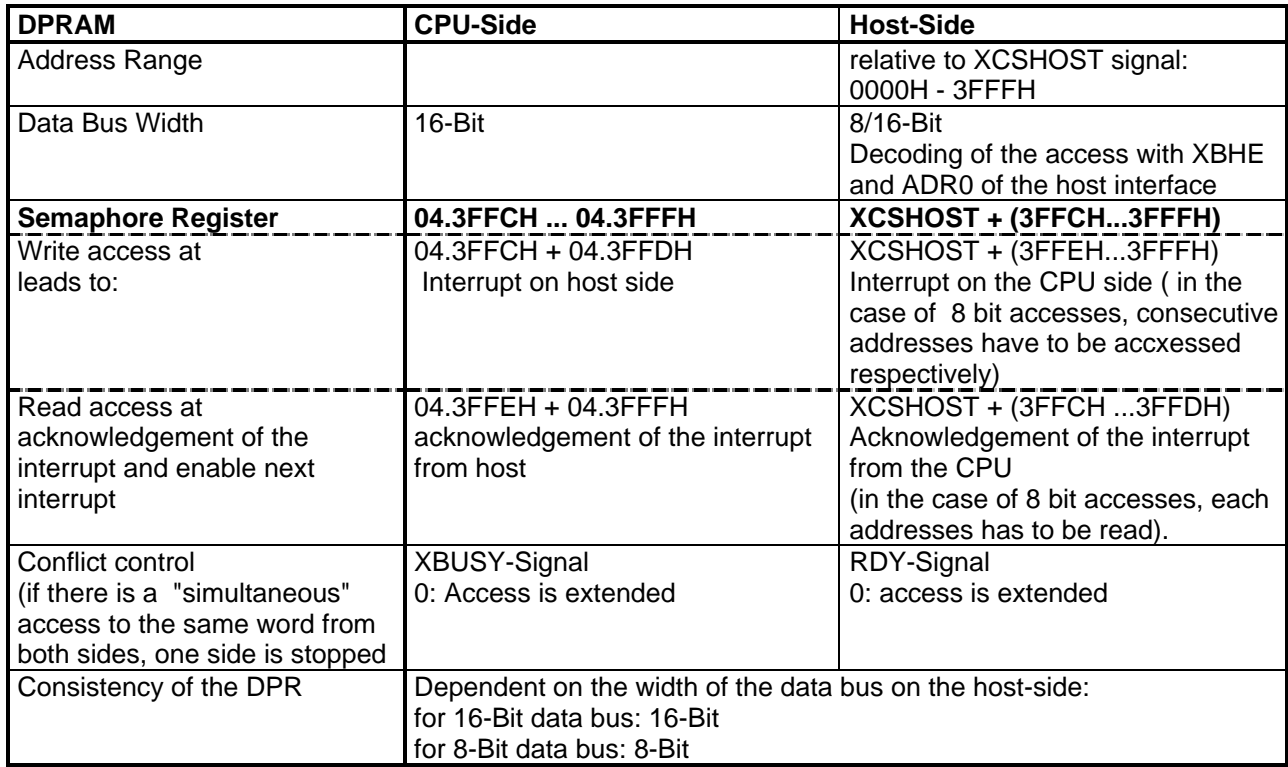

 **Table 3: DPRAM**

# **3.1.1.3 Voltage Supply**

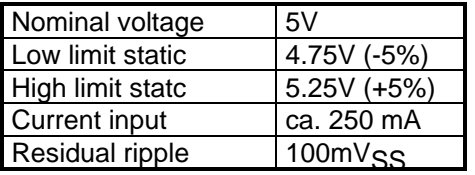

# **3.1.1.4 Reset Signal**

The length of the reset signal has to be at least 44µs.

# **3.1.2 PROFIBUS Interface**

The signals of the ASIC ASPC2 RxD, TxD and RTS are brought out via the host connector. They usually are applied to a socket where the Profibus line with the connectors is connected (refer to chapter wiring example).

As shown by the circuiting example, sending and receiving signals are connected via the RS 485 driver block. This connection is required since the ASPC2 must read back its sending data (i.e., otherwise, it will suspect hardware errors and halt).

**The firmware cannot start up unless the ASIC signals are circuited appropriately.**

# **3.1.2.1 Pin Assignment of the Profibus Connection**

Data is transmitted in the operating mode RS485 (RS485 physics). The PROFIBUS interface is designed as 9-pole SUB-D socket with the following pin assignment:

Pin 1 - not connected Pin 2 - not connected Pin 3 - B - Line Pin 4 - Request to Send (RTS) Pin 5 - Ground 5V **(M5)** Pin 6 - Potential 5V **(potential free P5)** Pin 7 - not connected Pin 8 - A - Line Pin 9 - not connected

The line shield is to be connected with the connector casing.

In DIN 19245, the not connected pins are used optionally; if the user uses them, they should correspond to this description.

#### **Attention:**

The designations **A** and **B** of the lines on the socket correspond to the designations in the RS485 standard, and not to the pin designation of driver ICs.

The line length from the driver to the socket is to be kept as short as possible.

When using the higher baudrates from 3 to 12 MBaud, new connectors have to be used. These connectors compensate line influences for all possible line combinations (refer to chapter Bus Connection )

# **3.1.2.2 Send Timing**

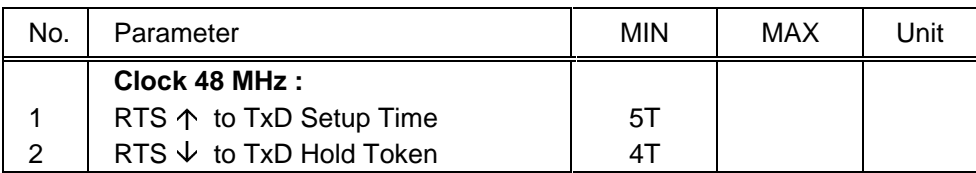

**Table 4: RTS- Timing**

 $T =$  clock cycle (48MHz)

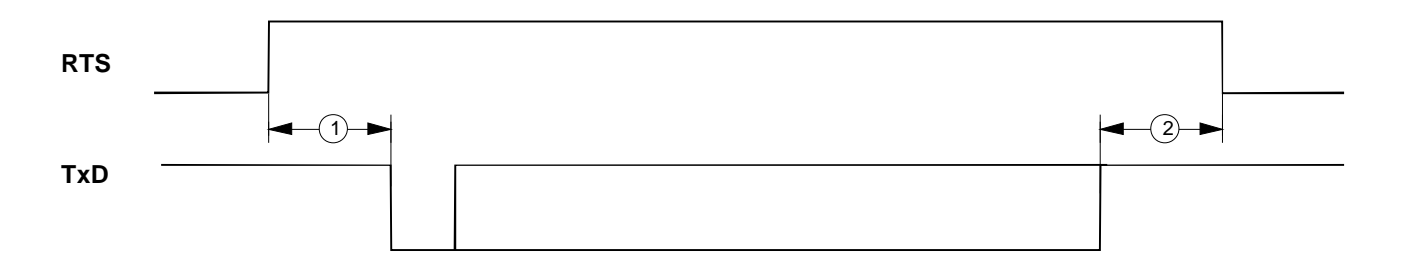

# **3.1.2.3 DC-Spezifikation**

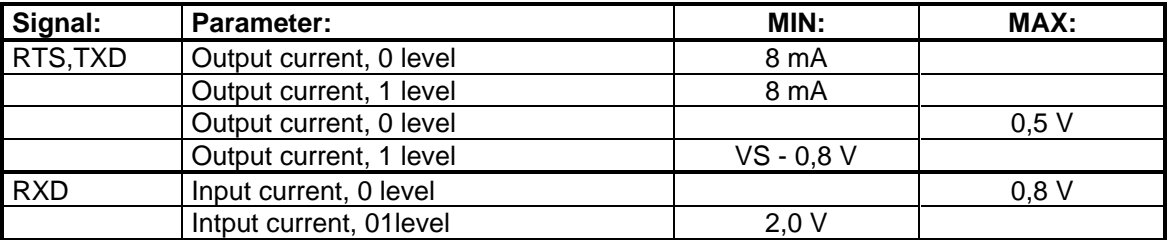

**Table 5: DC-Specification**

Information on the TTL signals of the ASPC2

# **3.1.2.4 AC-Specification**

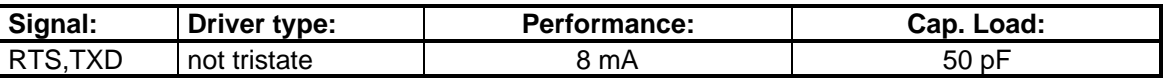

#### **Table 6: AC-Specification**

Information on the TTL signals of the ASPC2

# **3.1.2.5 Wiring Example**

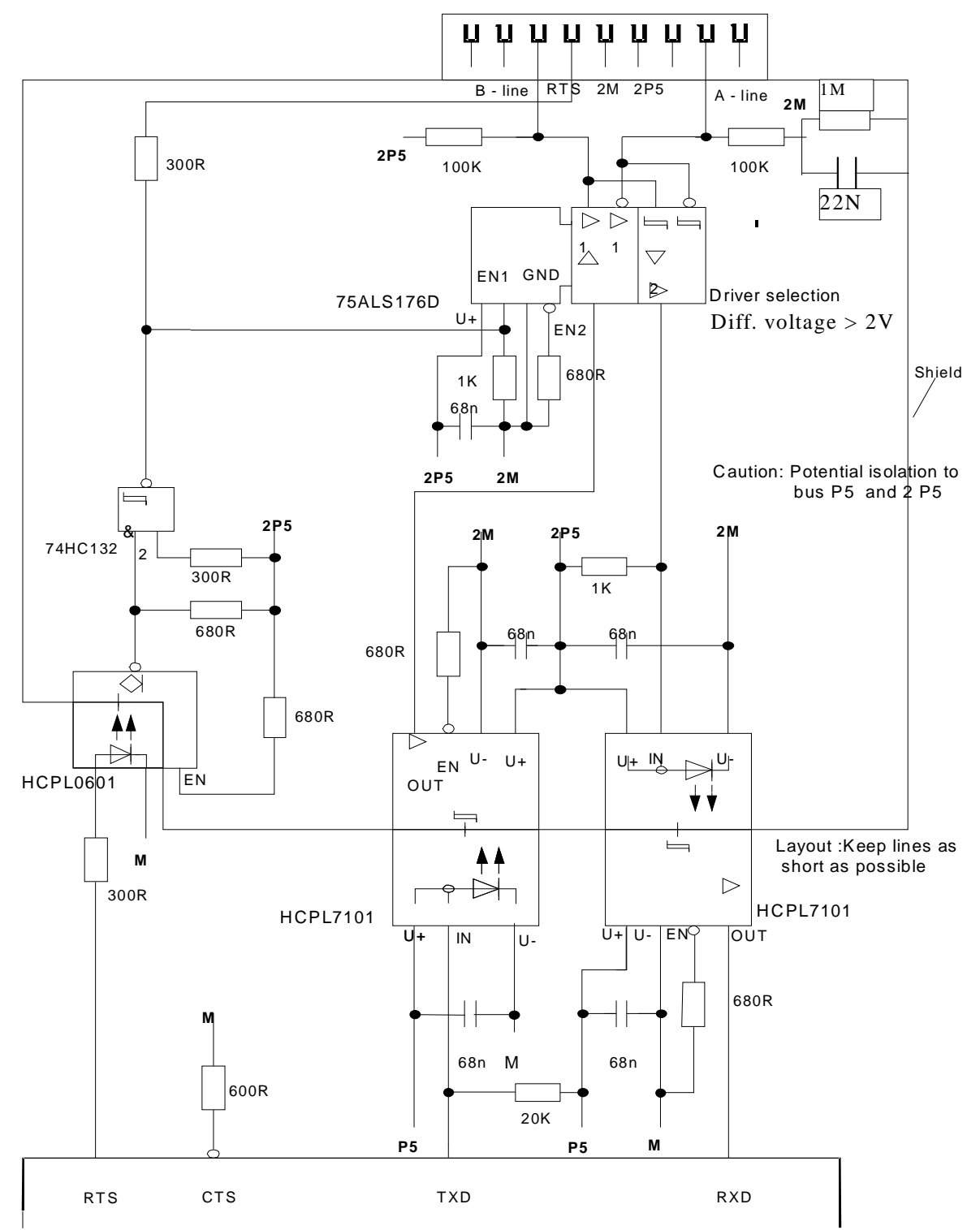

# **3.1.3 OTP Socket**

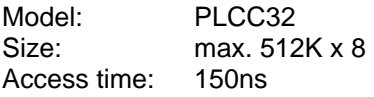

You can plug in OTP as well as Flash-EPROMs in this socket (refer to Chapter, Figure 3: Plan View D5).

The following data can be transmitted:

# **3.1.3.1 Entire Firmware**

To load the entire firmware into the IM180, the following sequence is necessary:

- switch off the IM180
- insert Jumper X15 (refer to Chapter, Figure 2, Plan View)
- insert EPROM with 'entire firmware' in slot
- switch on device
- let operate for about 1 minute
- switch off device
- remove Jumper X15 and EPROM
- switch on device
- during power-up, the DEFAULT setting is loaded and an error message is indicated
- perform reset
- device is ready for operation

#### **3.1.3.2 Firmware Main Part**

To load the Main Part of the firmware into the IM180, the following sequence is necessary:

- switch off the IM180
- insert EPROM with 'Firmware Main Part' in slot
- switch on device

The IM180 checks during power-up whether a firmware is in the slot and whether a recent version is available. The new version will be loaded accordingly. The EPROM need not be removed.

# **3.1.3.3 Parameter Binary File**

To load the parameter binary file via the slot into the IM180, the following sequence is necessary:

- switch off the IM180
- insert EPROM with 'parameter binary file' in slot
- switch on device
- perform software reset with the request parameter from the OTP slot.

# **3.1.4 Jumper Settings**

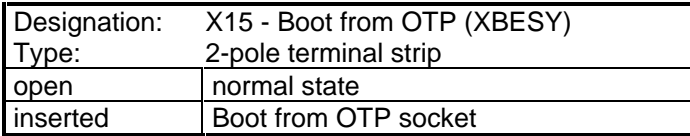

#### **Table 7: Jumper settings**

# **3.2 Software Interface**

# **3.2.1 Memory Segmentation of the DPRAM**

The figure below shows the segmentation of the 16 KByte Dual Ported RAM:

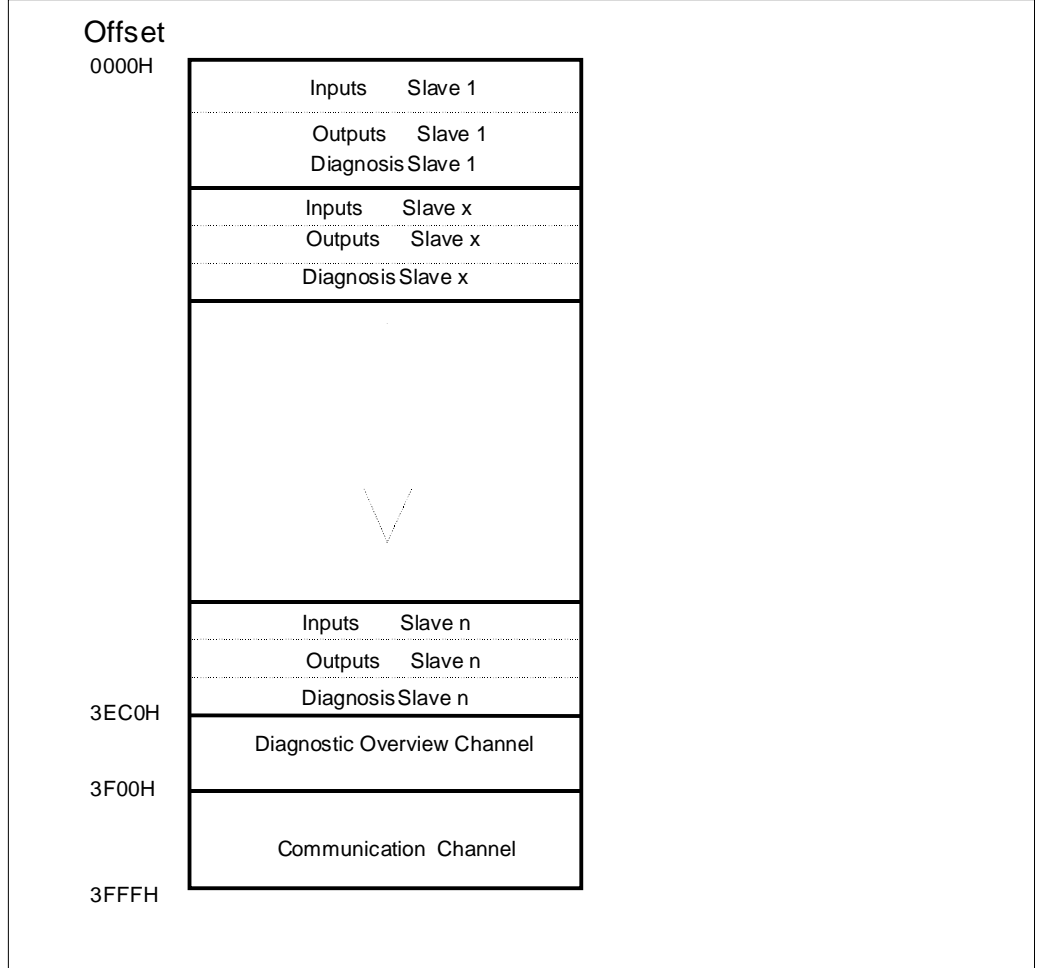

#### **Figure 5: DPRAM**

x ... slave address of the next available slave

n ... slave address of the last available slave (maximum value = 123)

# **3.2.2 Inputs / Outputs / Diagnosis of the Individual Slaves**

For this data, 16064 bytes are available at the 16 KBytes DPRAM. The distribution depends on the lengths of the inputs/outputs and the diagnostic data of the available slaves (that is, only as many bytes per slave are entered as there are slaves actually present).

The start addresses for the inputs/outputs and the diagnoses always start at even addresses.

Via the diagnostic length byte, the present diagnostic length can be determined.

The diagnostic counter byte is needed to check the diagnostic data for consistency.

With each new entry of the IM180, this counter is incremented so that, when reading out the diagnosis from the host, the diagnostic count value has to match before and after the access.

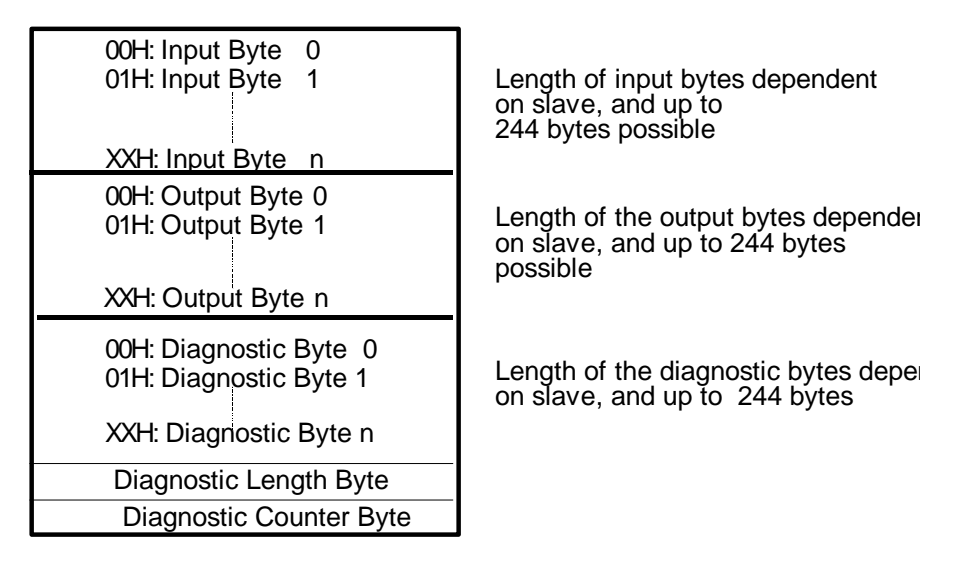

#### **Figure 6: Segmentation**

The information about slaves, addresses and area lengths which the host needs are transferred to the host at the request 'transfer data structure'; that is,

#### **Only the data about the available slaves is in the DP-RAM**.

#### 3.2.2.1.1 Diagnosis

The input is made according to DIN Draft 19245 Part 3. According to the standard, the diagnosis may contain 244 bytes information maximum. The first 6 bytes are permanently assigned, the remaining bytes are user-specific (described functions are valid if the value is "1").

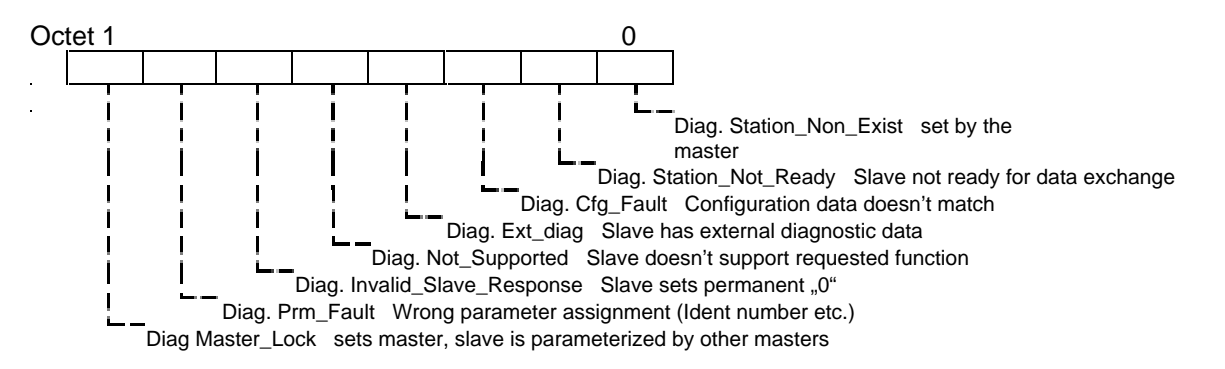

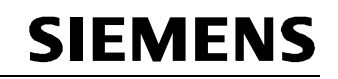

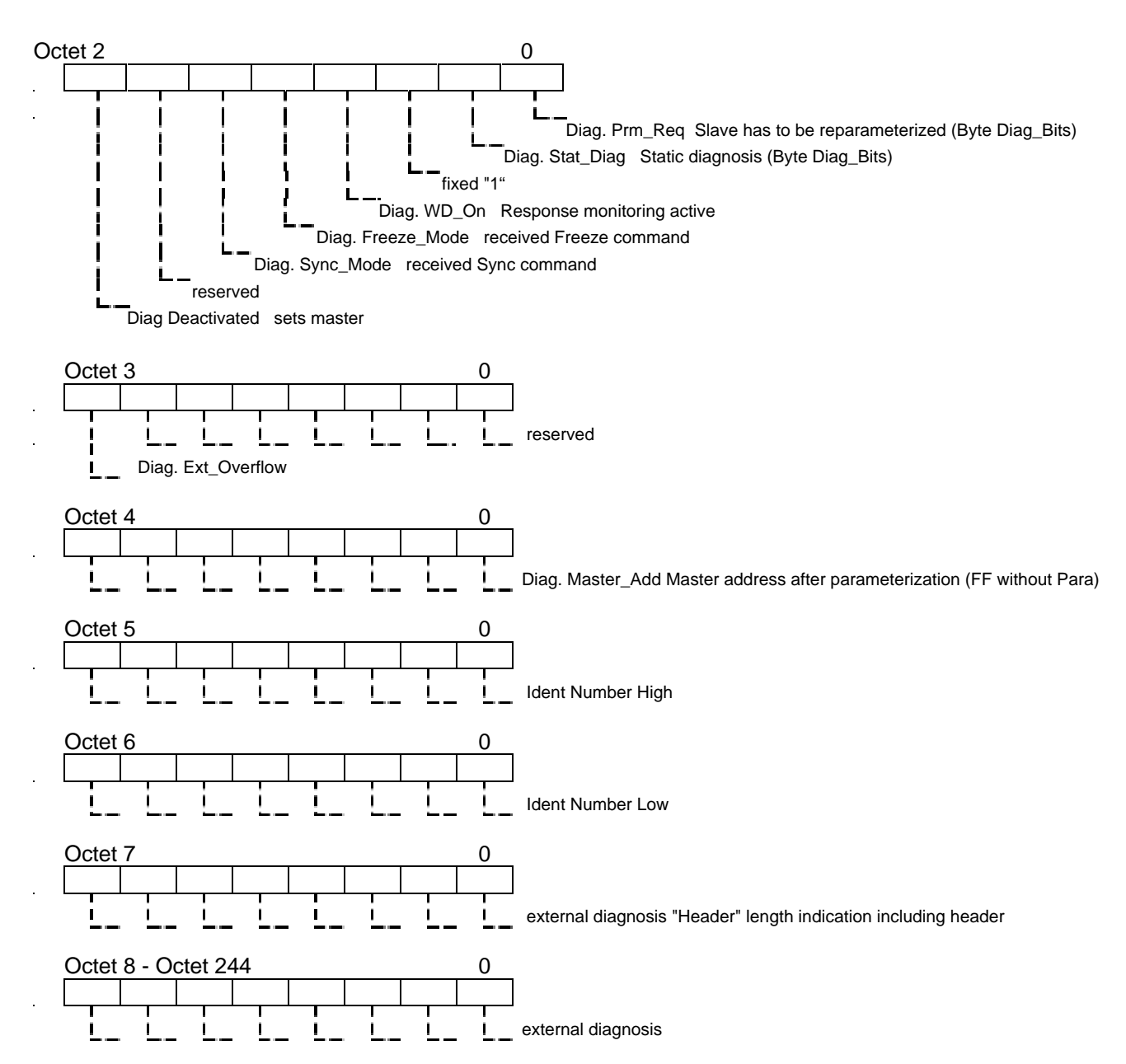

The description of the external diagnosis is provided in the descriptions of the individual slaves.

# **3.2.3 Diagnostic Overview Channel**

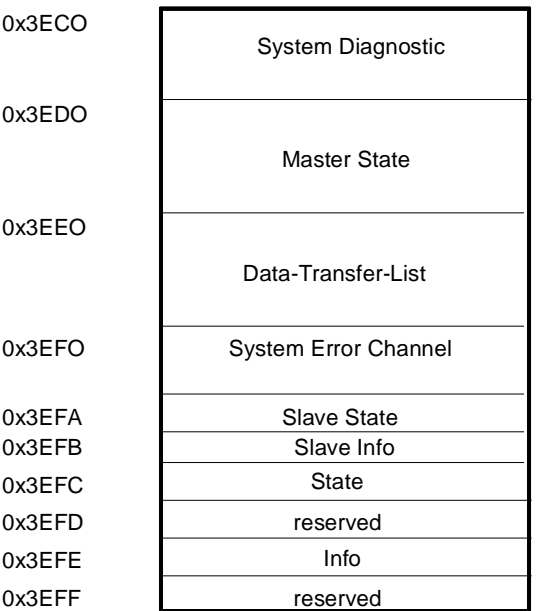

#### **Figure 7: Diagnostic Overview**

The diagnostic overview channel provides additional information about the individual slaves, the master and, if there are system errors, a detailed error localization.

# **3.2.3.1 Detailed Structure**

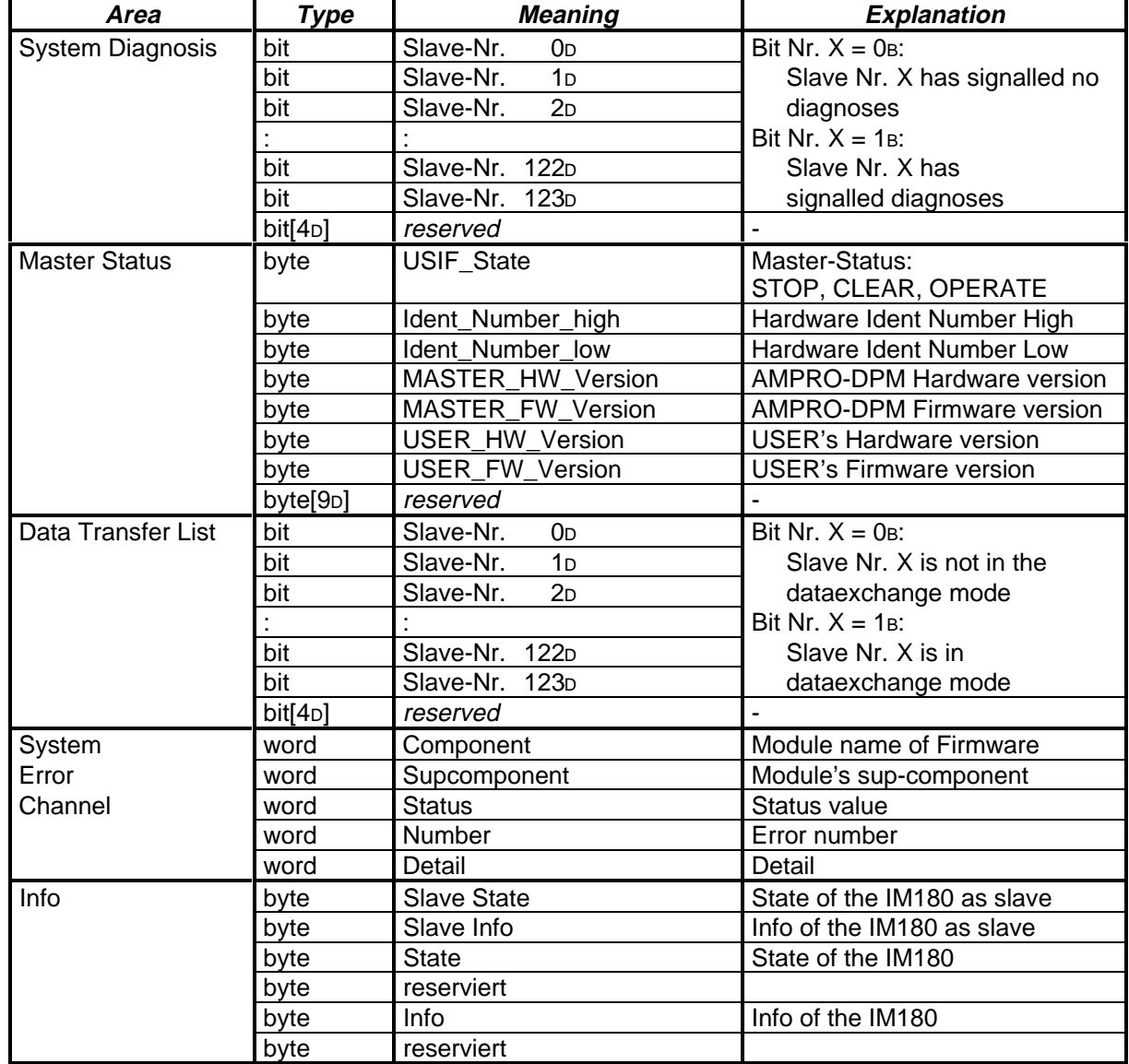

The words are available in the overview diagnosis in the INTEL format.

**Table 8: Diagnosis**

# **3.2.3.2 System Diagnosis**

The area "System Diagnosis" is a bit field; a bit is assigned to each slave station. In the scheme below, the slave station numbers associated with each bit are listed in the table:

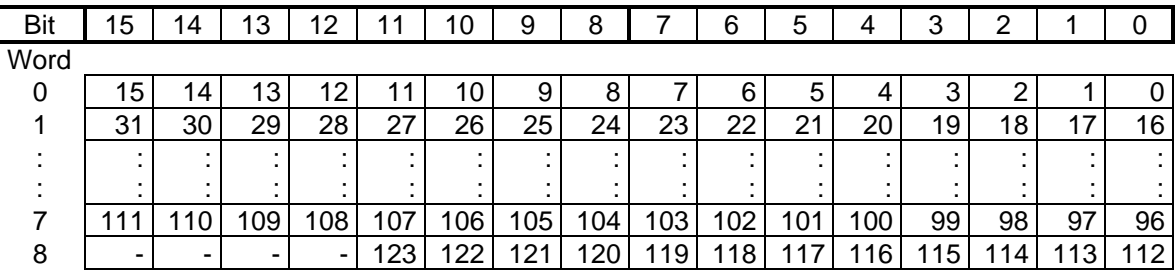

#### **Table 9: System diagnosis bits**

A bit in the area "System Diagnosis" is set for the first time when the associated slave leaves the DEACT mode. The bit is reset after the slave changed to the DATA mode. During processing, the bit will always be set when the slave signals diagnoses (state not l DATA and not like DEACT); that is, a single diagnostic message during the data cycle (state transition DATA -> DIAG2 -> DATA) also causes the bit to be set.

Information about Slave State

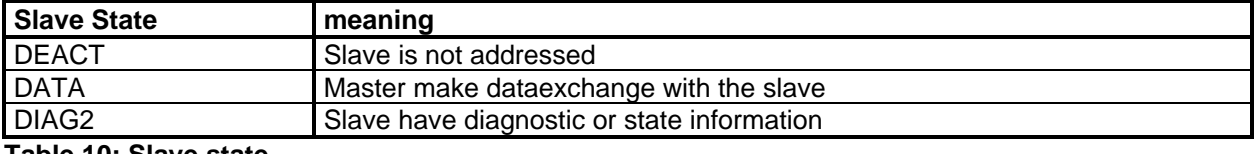

**Table 10: Slave state**

# **3.2.3.3 Master\_Status**

#### 3.2.3.3.1 USIF State

This variable specifies the current master status. It is set by the master software. This byte is only written when the master software is activated (i.e., the IM 180 is activated as master by COM PROFIBUS).

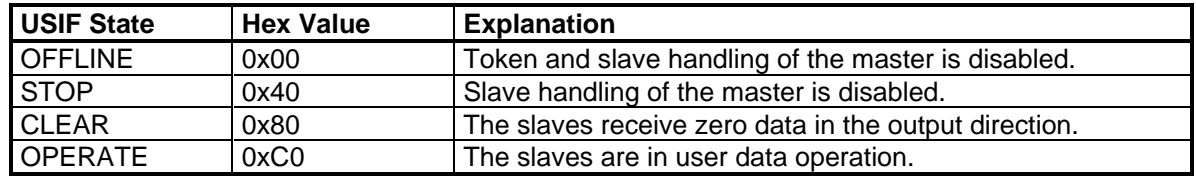

**Table 11: USIF-State-Byte**

#### 3.2.3.3.2 Identnumber

The ident number of the IM 180 is located here.

#### 3.2.3.3.3 Masterversion

The hardware identifier contains the required hardware version of the IM 180. The firmware version contains the version of the master software.

#### 3.2.3.3.4 Userversion

The hardware identifier contains the required hardware version of the IM 180. The firmware version contains the version of the total software.

# **3.2.3.4 Data\_Transfer\_List**

The area "Data\_Transfer\_List" is a bit field; a bit is assigned to each slave station. In the scheme below, the slave station numbers associated with each bit are listed in the table:

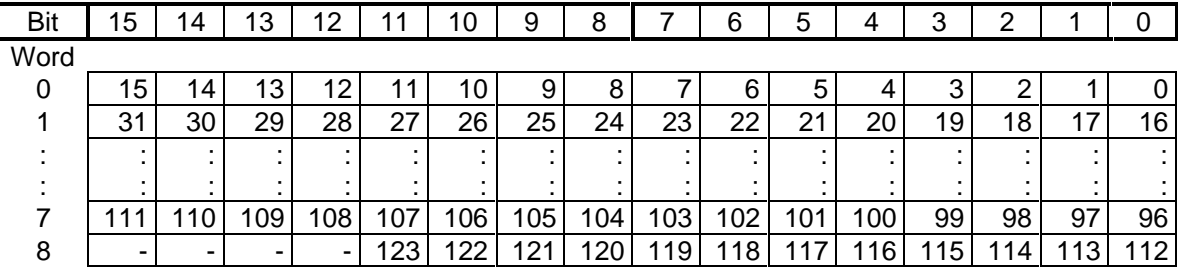

#### **Table 13: Data Transfer Bits**

A bit in the area "Data Transfer List" is always set if the associated slave has reached or retained the DATA mode at least once during the approx. last three data cycles.

# **3.2.3.5 Analysation**

With the combination System Diagnostic bit and Data Transfer List bit per slave, a response corresponding to the decision table below is possible:

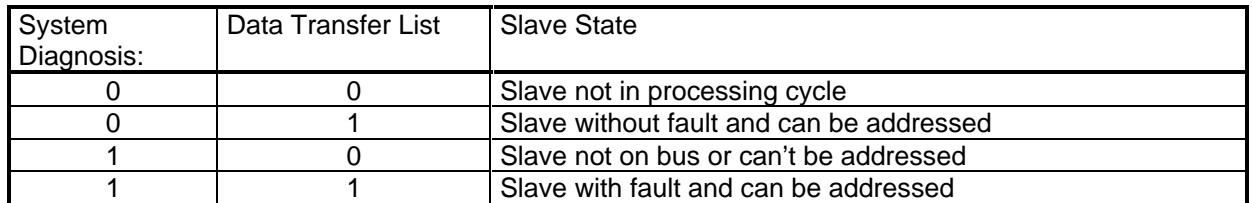

**Table 13: Analysation**

**You have to check that the Data Transfer List is only all 3 cycle up to date.**

# **3.2.3.6 System Error Channel**

If an internal IM 180 error should occur, "System Error Channel" contains additional information for localization of the failure.

**Since an error can occur at any time, the first word location must be polled continuously or appropriate settings must be made in the "Softwarereset" command to generate a message containing the communication channel when a system error occurs.**

**The IM 180 also offers the capability of loading the DEFAULT settings when a system error causes a standstill. This is accomplished by writing 0x7F to the command location in the communication channel. A hardware reset must always be performed afterward.**

See chapter Error number for a detailed description of the error numbers.

# **3.2.3.7 Slave State**

When the slave function of the IM 180 is activated by COM PROFIBUS, the "slavestatus" byte indicates the slave states shown below.

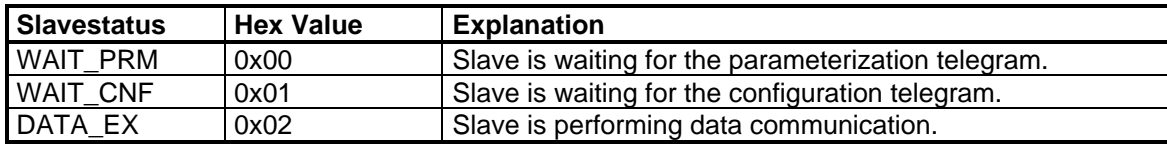

**Table 14: Slave State Byte**

# **3.2.3.8 Slave Info**

When the slave function of the IM 180 is activated by COM PROFIBUS, the "slaveinfo" byte indicates the information on the slave shown below. This byte specifies whether the master is in CLEAR or OPERATE status.

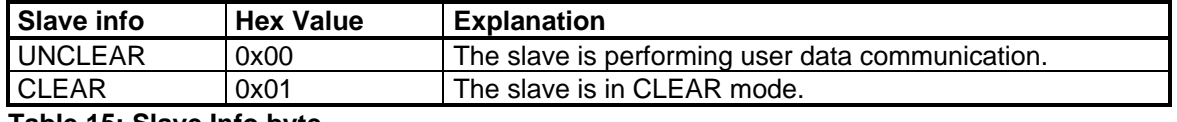

**Table 15: Slave Info byte**

# **3.2.3.9 Status**

The status byte specifies the current status of the total software. The primary purpose of this byte is to handle coordination during startup. When this byte contains the status value for STOP, communication with the IM 180 may be started.

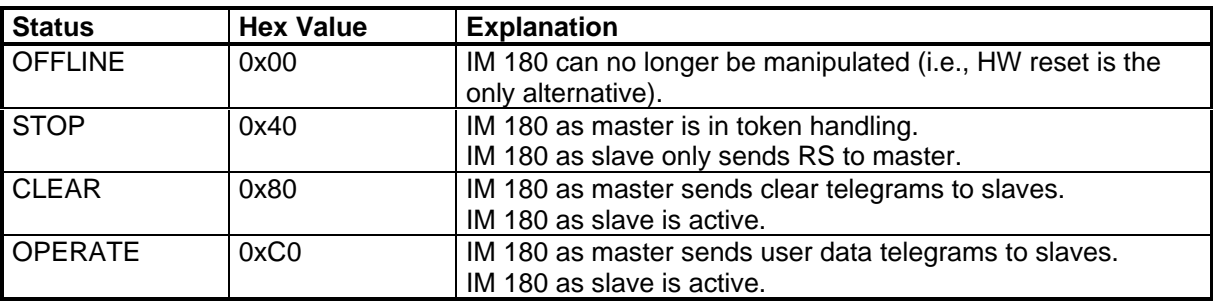

**Table 16: Status byte**

# **3.2.3.10 Info**

The info byte specifies a current status of the IM 180. This byte is a direct copy of the LED states of the IM 308C. For a detailed description, see the documentation of COM PROFIBUS.

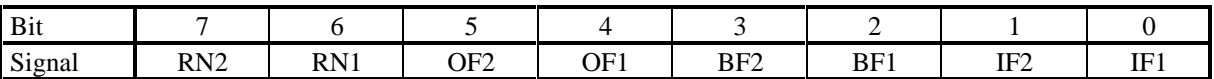

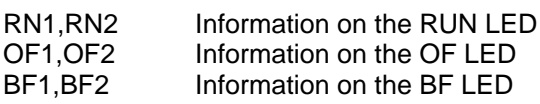

#### IF1,IF2 Information on the IF LED

The table below shows the meaning of the LED values which can occur for any LED.

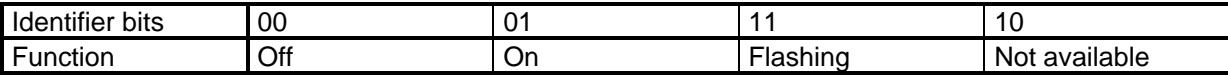

# 3.2.3.10.1 BF LED

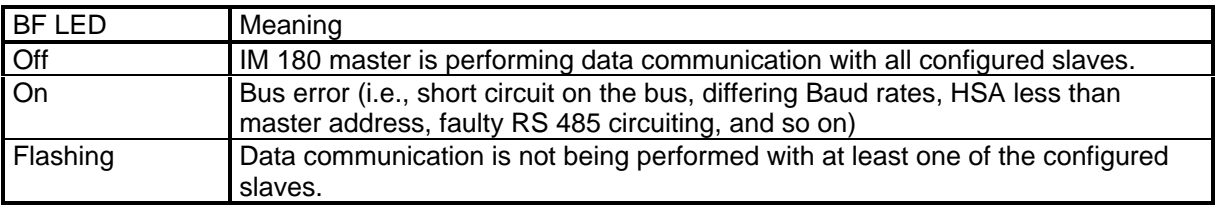

#### 3.2.3.10.2 Other LEDs

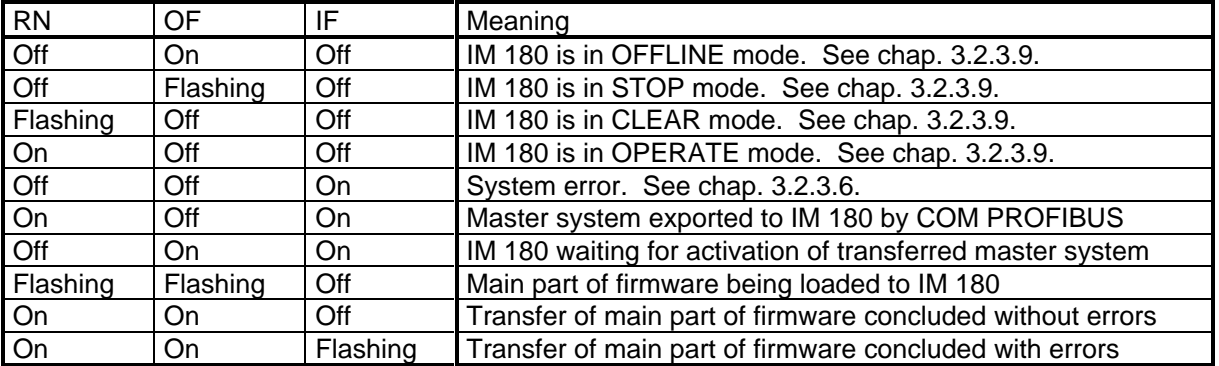

# **3.2.4 Communication Channel**

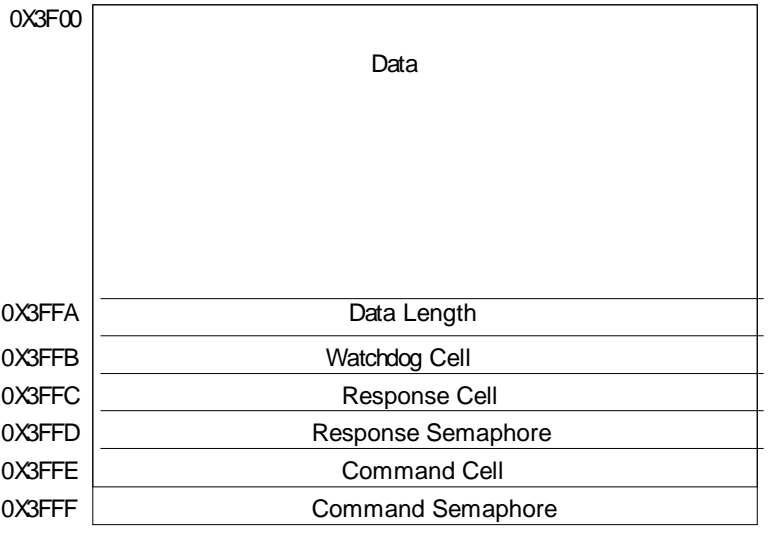

#### **Figure 8: Communication**

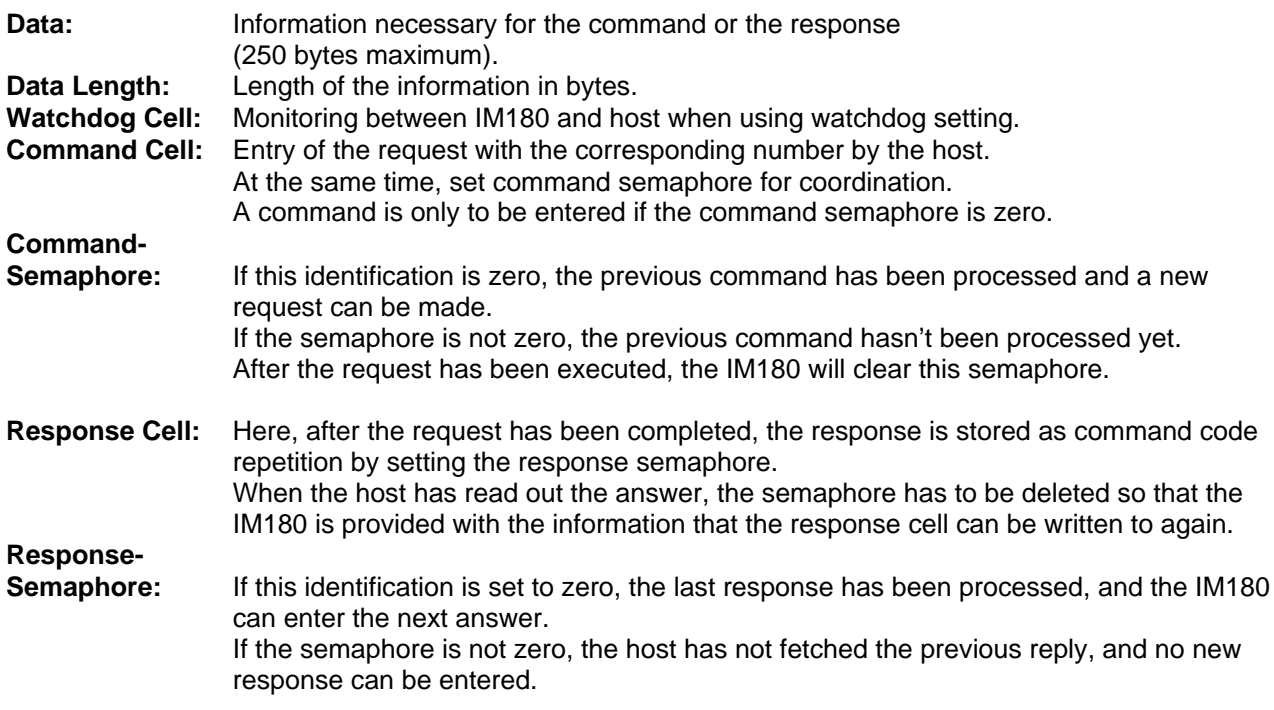

# **3.2.5 Communication Sequence**

Before each request, a check is to be made whether the command semaphore (that is, the last request by the IM180 has been processed) and the response semaphore (that is, the host has fetched the last request) is 0 (the check may be omitted if it is ensured that each response to a request is being fetched before a new command is transmitted). If this is the case, a command may be written into the command cell and a value unequal to 0 into the command semaphore (both cells are always to be written to, refer to description for DPRAM). As indication that the response has been processed, the response semaphore is to be deleted.

# **3.2.6 Commands**

Host and IM180 communicate via command- and response cell.

The host may transfer a command which the IM180 will evaluate and process further via interrupt. The host may wait for the resulting reply by polling the response cell, or, when using the interrupt signal from the DPRAM, react to the exact arrival of the message or check the cell at a later time. This makes it possible for the host to perform other work until the arrival of the command completion, since the runtime differs quite a bit depending on the command.

#### **Below, the commands are listed:**

#### *3.2.6.1 Software Reset of the IM180*

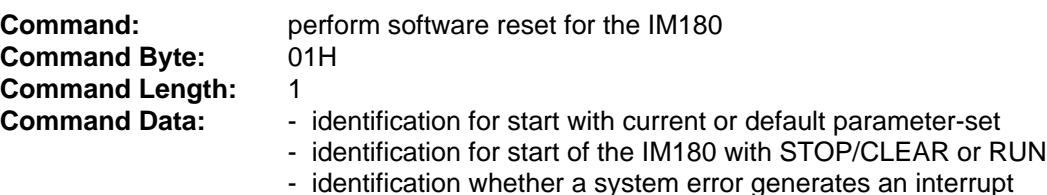

#### **Reset Byte:**

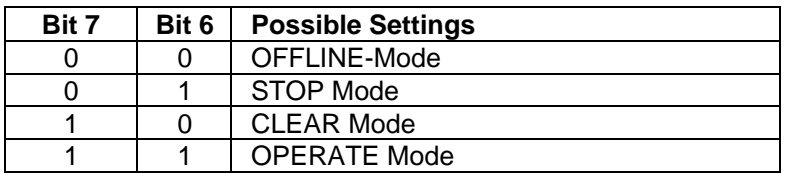

**Table 17: Resetbyte during start up phase**

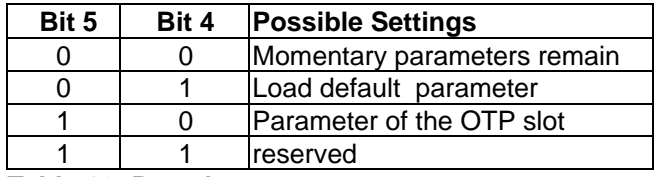

#### **Table 18: Resetbyte parameters**

**Bit 3,2,1** as required

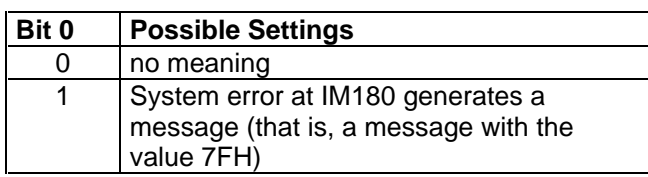

#### **Table 19: Resetbyte system error**

The reset byte can be used to perform various activities.

1) Setting the master status which the IM 180 is to assume after the reset

#### **Caution: OFFLINE status can only be exited with a hardware reset. No commands can be sent to the IM 180.**

2) Setting the parameter source to be taken during IM 180 startup

- Keep current parameter record
- Load default parameter record
- Load parameter record from OTP slot

3) Setting the reaction to be generated by a system error

When a system error occurs, an entry is usually made in the diagnostic overview channel and the master is stopped. This means that these memory locations are polled continuously. Activation of this identifier will also give you a response telegram with the system error data. This makes it easy to identify a system error.

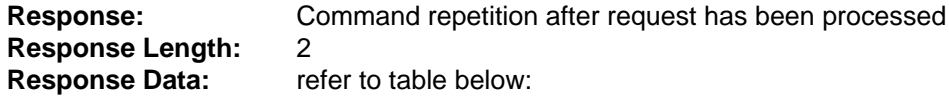

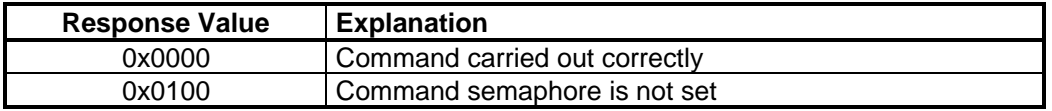

#### *3.2.6.2 Synchronization Command*

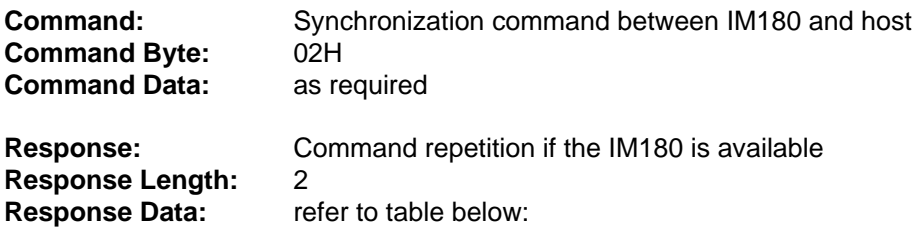

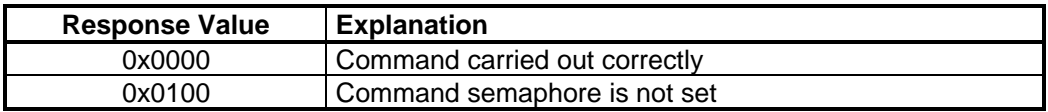

#### *3.2.6.3 Transfer Data Structure*

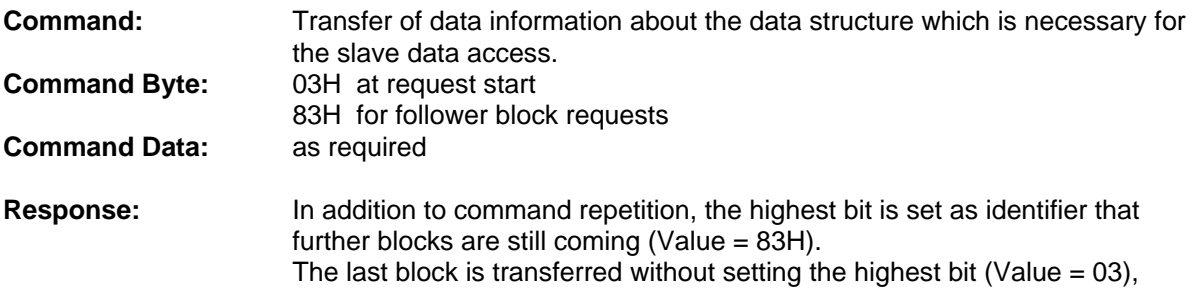

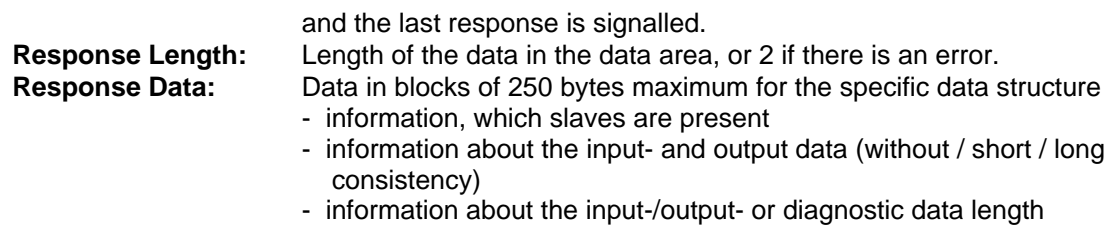

- pointer to input-/output- or diagnostic data

or response value according to the table if there is an error

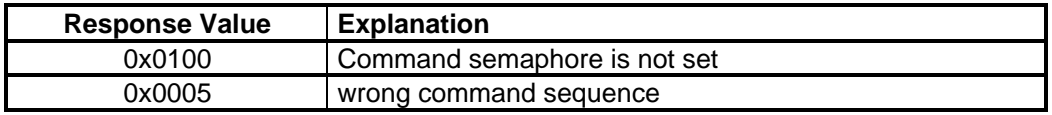

#### **Structure of the Data:**

The data field (124 x 14 bytes= 1736 Bytes) consists of 124 structures for the slave addresses 0-123 (Index means Slave Address); the structure per slave is as follows:

The pointer values are pure offset values in reference to the start address of the DPRAM (that is, in order to be able to access the current address, the offset value has to be added to the start address respectively).

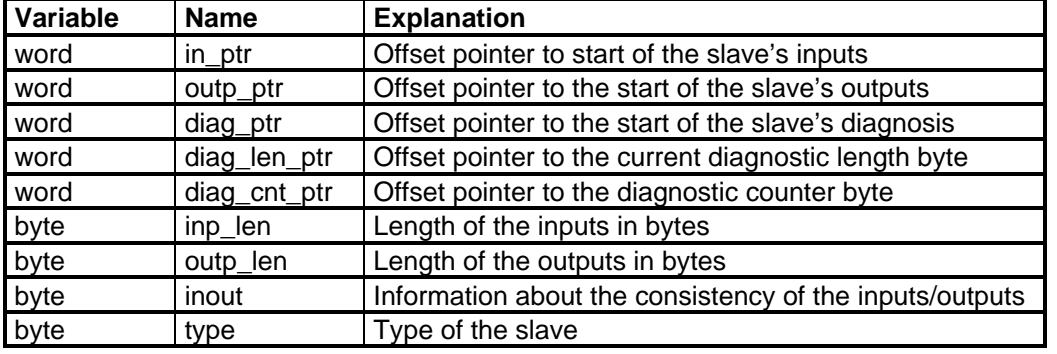

**Table 20: Data structure**

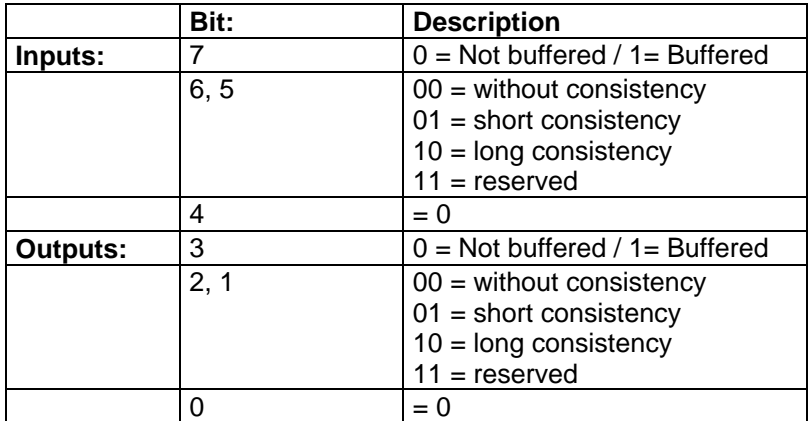

#### **Table 21: Variable inout**

This information is set with COM ET200 and specifies the consistency setting of the slave. Access to the inputs/outputs of the slave is selected in accordance with this setting.

**Without consistency:** Direct access to the DPRAM possible **Short consistency:** When consistent access to the DPRAM is used, the appropriate consistency **signal** must be set for read or write accesses.

Direct access to the DPRAM possible when consistency is not required **Long consistency:** The data are stored intermediately in the buffer and are consistent **Buffered:** The data are stored intermediately in the buffer

The setting for consistency is available for inputs and outputs respectively. Consistent access is required when several bytes result in a value which must always be viewed and used within the context. The consistency setting for the slave is specified in the configuration of the slave.

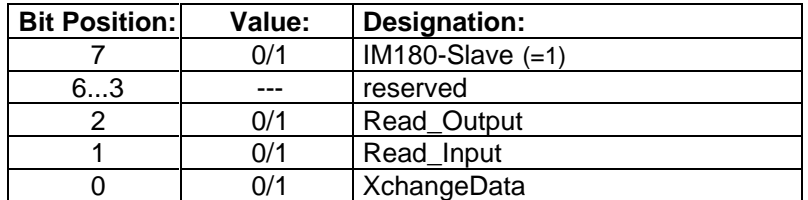

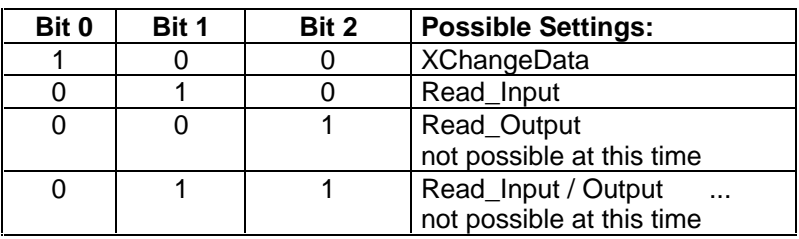

#### **Table 22: Variable type**

This information is set with COM PROFIBUS and specifies the slave operation selected. These settings can be used to operate the slave in normal operation (XChangeData) or in shared slave operation (Read\_Input). See description of COM PROFIBUS for detailed information.

# *3.2.6.4 STOP Command*

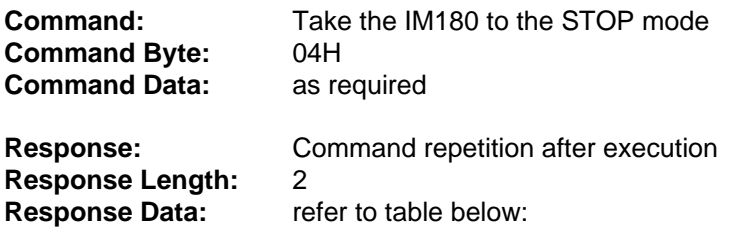

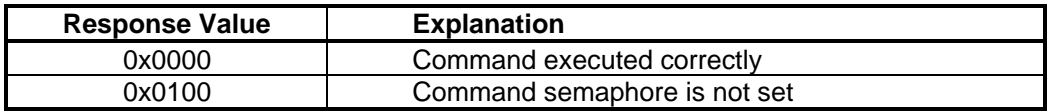

#### *3.2.6.5 CLEAR Command*

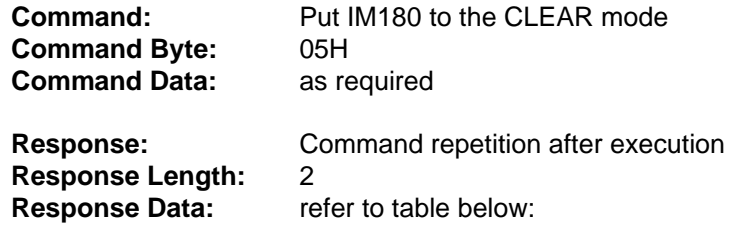

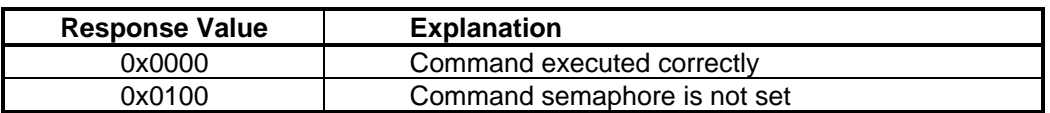

#### *3.2.6.6 OPERATE Command*

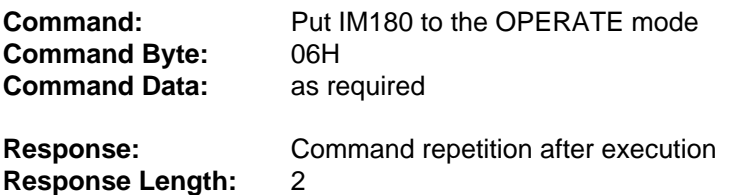

**Response Data:** refer to table below:

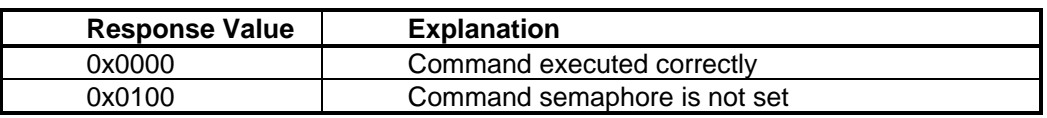

#### *3.2.6.7 Start of Watchdog Monitoring*

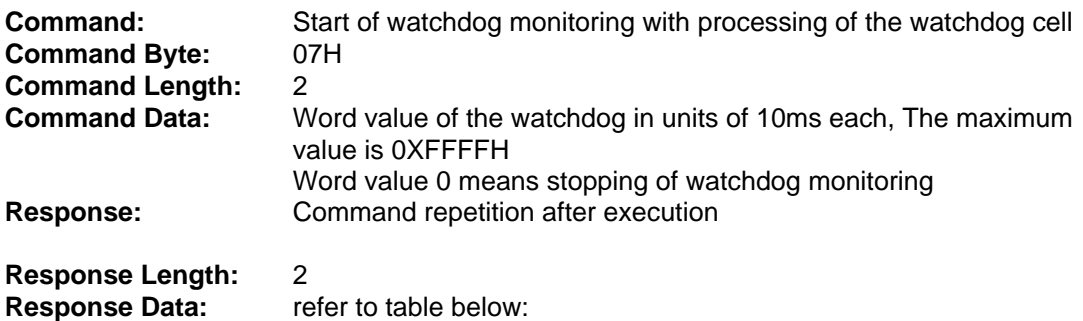

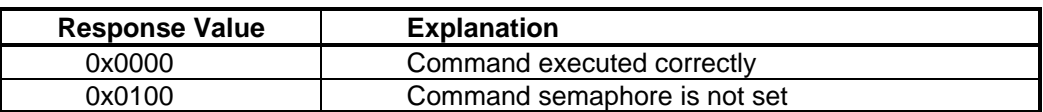

This function is used to activate host monitoring via the IM 180.

Cyclically at the parameterized time interval, the IM 180 checks the watchdog as shown below. If the entry is 0X00, the value 0XFF is entered.

If the entry is 0XFF, the value 0XAA is entered, and the IM 180 is stopped with a system error since it is assumed that the host has failed.

#### **The host must cyclically set the watchdog to the value 0X00 at least once within the parameterized time.**

#### *3.2.6.8 Transfer of Binary Parameter Data from Host to IM180*

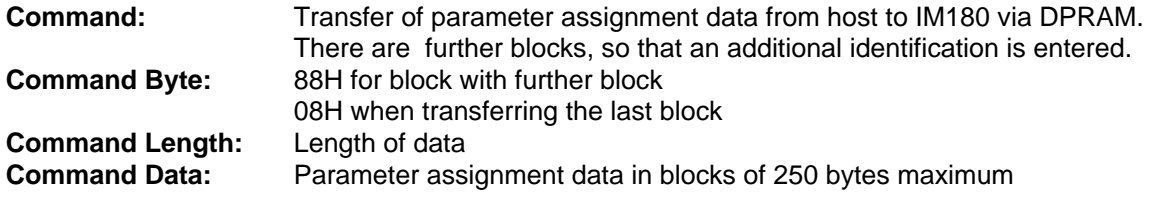

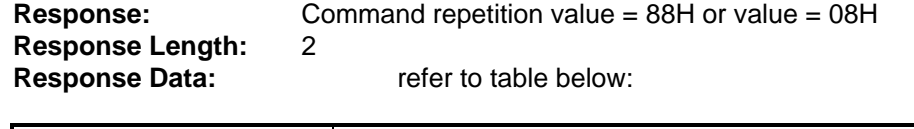

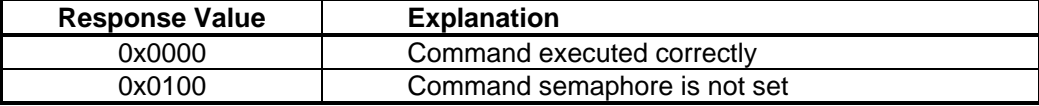

**It is essential to perform a software reset or a hardware reset after the transmission.**

#### *3.2.6.9 Transfer of Binary Parameter Data from the IM180 to Host*

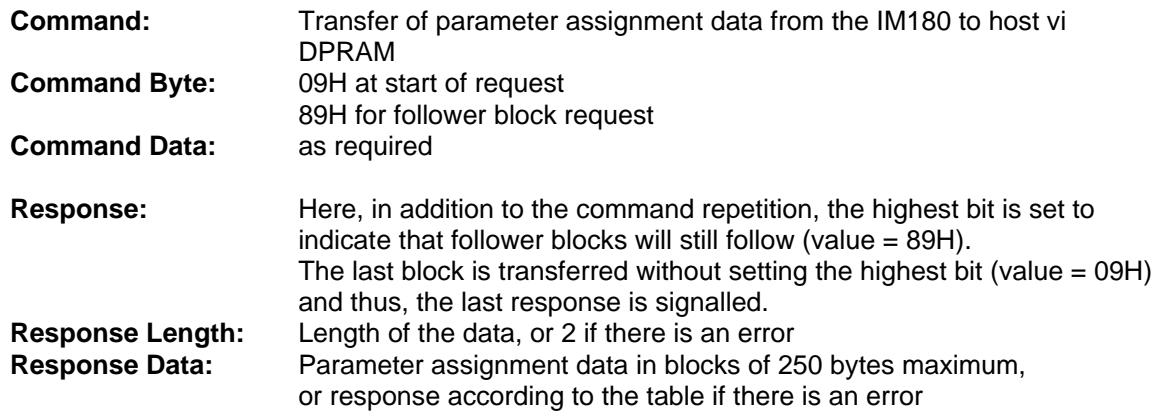

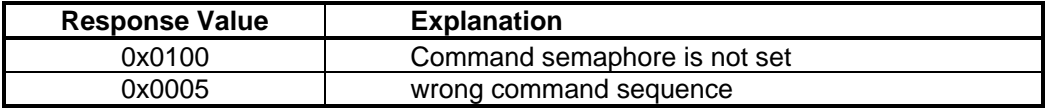

#### *3.2.6.10 Commands SYNC / UNSYNC / FREEZE / UNFREEZE to Slaves*

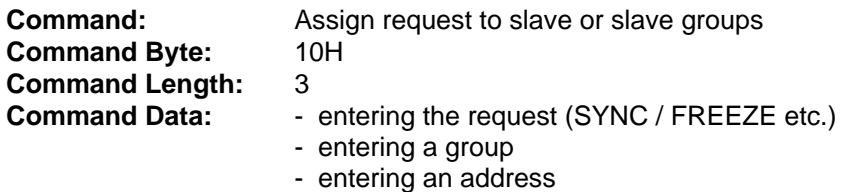

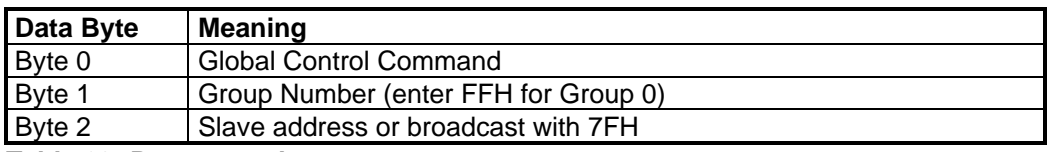

**Table 23: Parameter data**

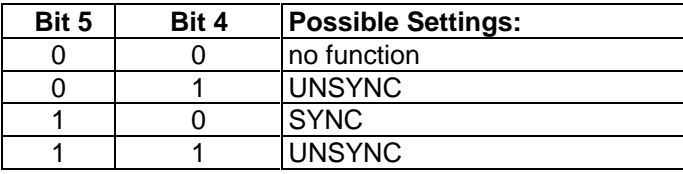

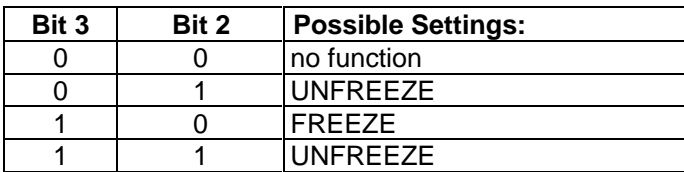

**Bit 0,1,6,7** = 0

#### **Table 24: Global-Control-Command-Byte**

This command byte is used to specify the job.

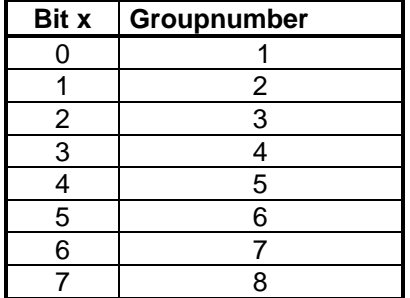

**Table 25: Group number byte**

The group number byte is used to specify the groups to be addressed.

The address byte is used to specify whether only one slave is to be addressed or all slaves.

#### **Remarks:**

**The slave to be addressed must have been entered with COM PROFIBUS in the group and for the command. See COM PROFIBUS description for detailed information.**

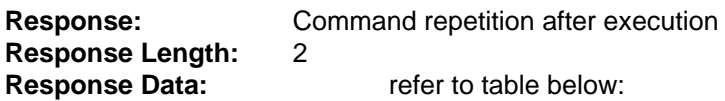

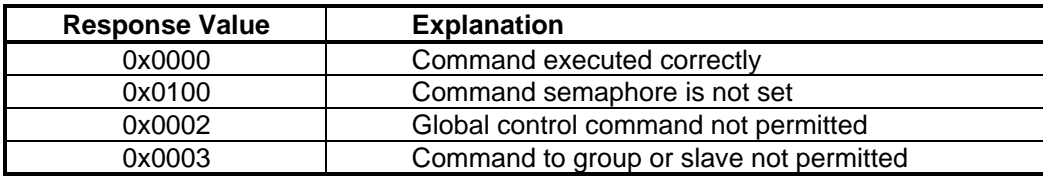

#### *3.2.6.11 Command Set Slave Address to Slave*

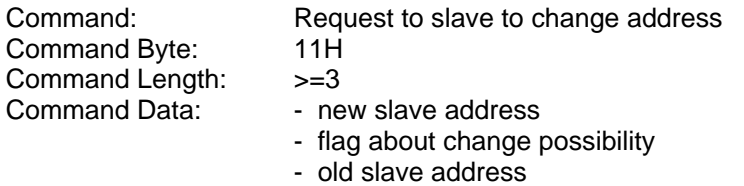

- possible slave data

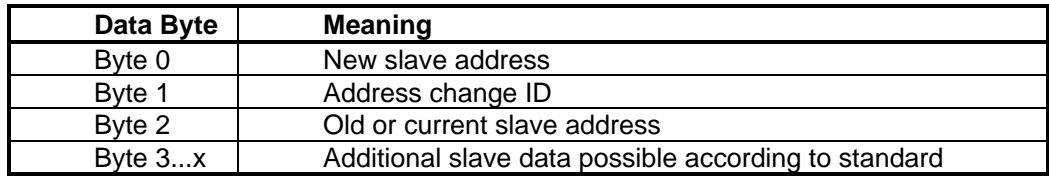

**Table 26: Parameter data**

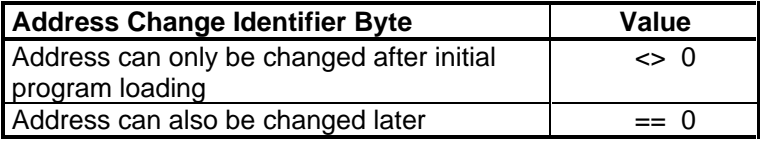

**Table 27: Address change identifier byte**

#### **Remarks:**

**The slave must have already been entered with the new address with COM PROFIBUS.**

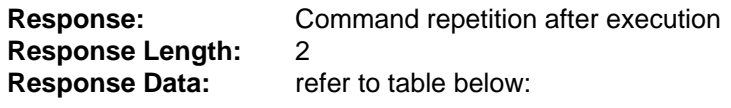

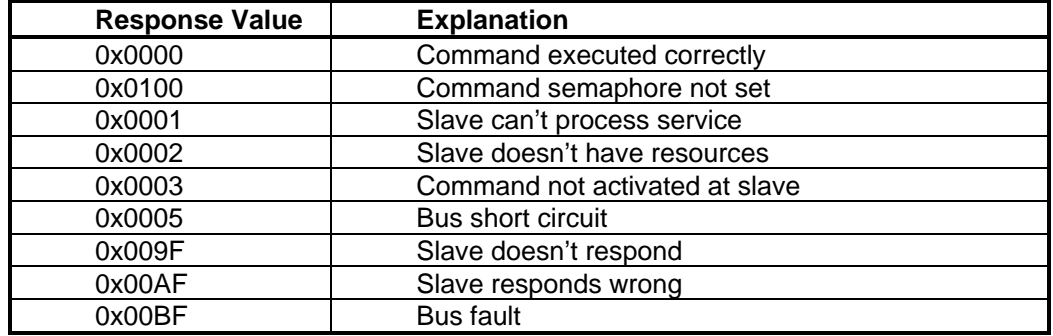

#### *3.2.6.12 Start of Signal Pulses*

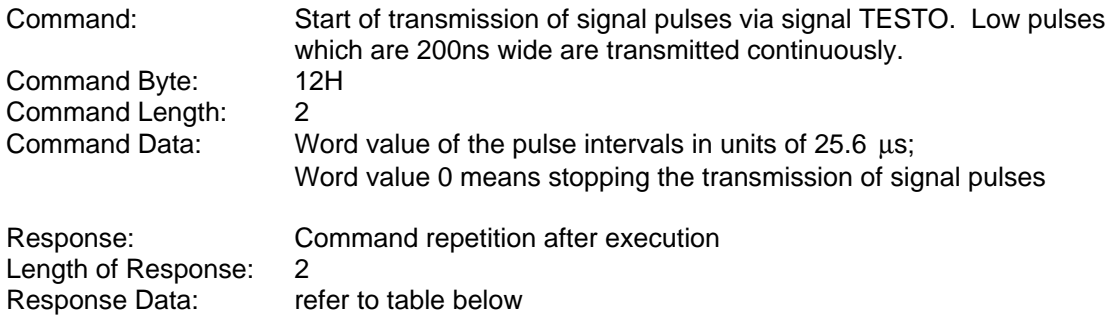

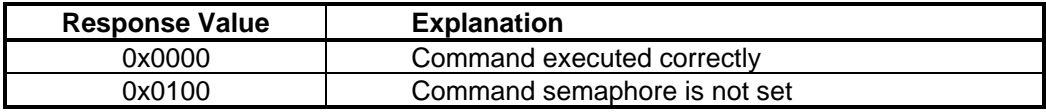

#### *3.2.6.13 Command Set Outputs (for consistency over 122 bytes length)*

Command: Job so that output data, which are consistent and longer than 122 bytes, will be accepted by the IM 180. See the slave data structure for how to set the slave outputs.

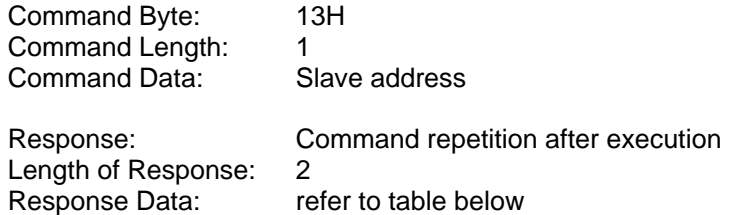

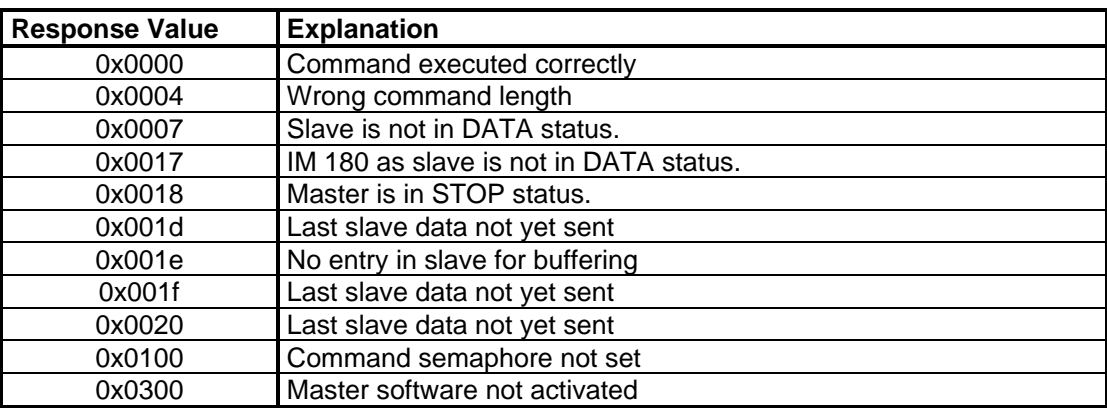

#### *3.2.6.14 Command Read Inputs (data more than 122 bytes length)*

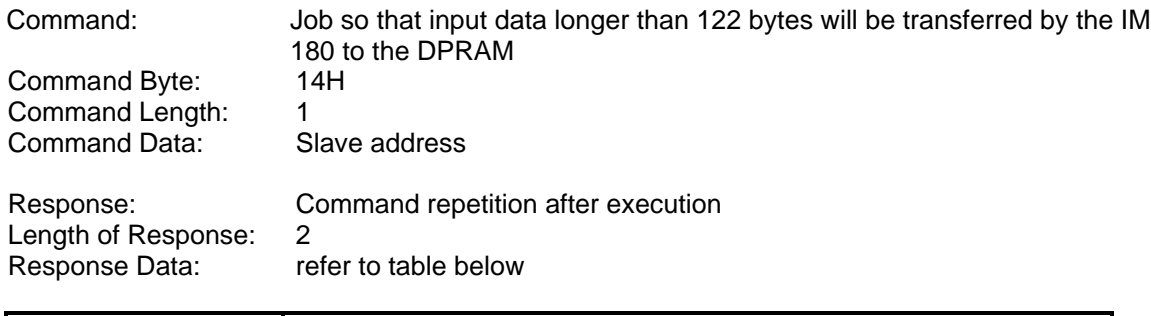

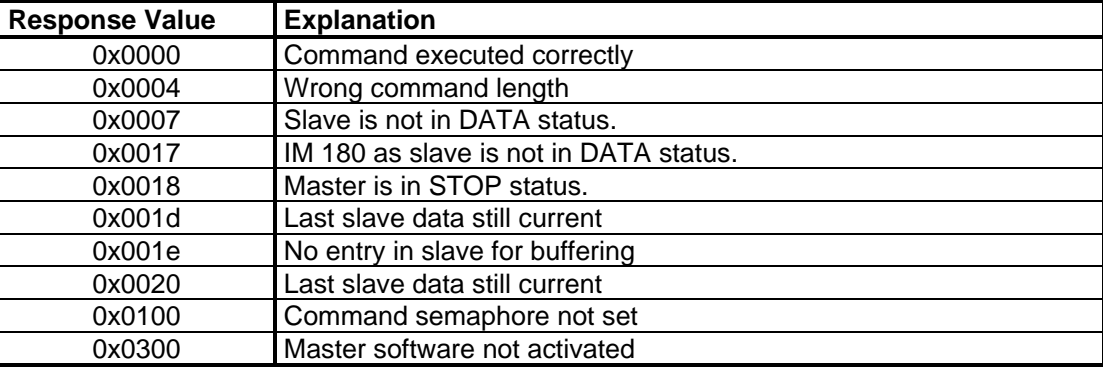

#### *3.2.6.15 Command Set Slave Address to Slave unchecked*

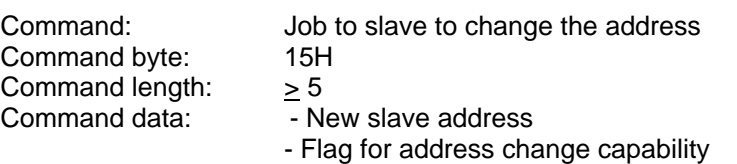

- Old slave address

- Ident number, low-byte
- Ident number, high-byte
- Any slave data

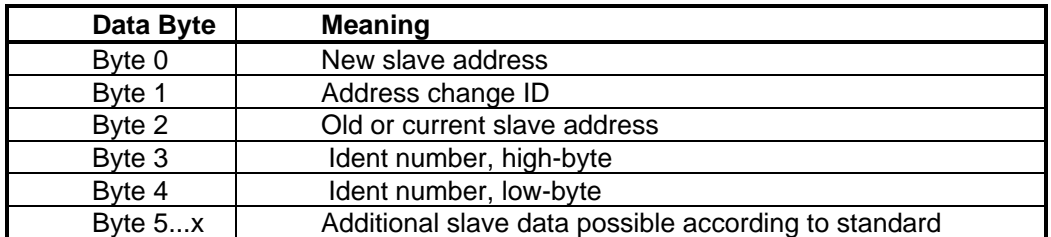

#### **Table 28: Parameter data**

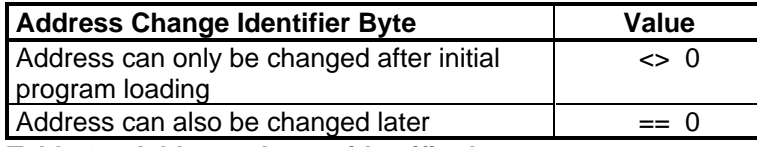

#### **Table 29: Address change identifier byte**

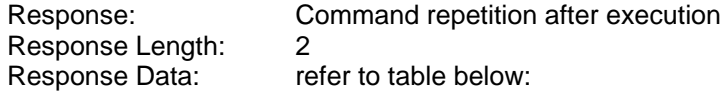

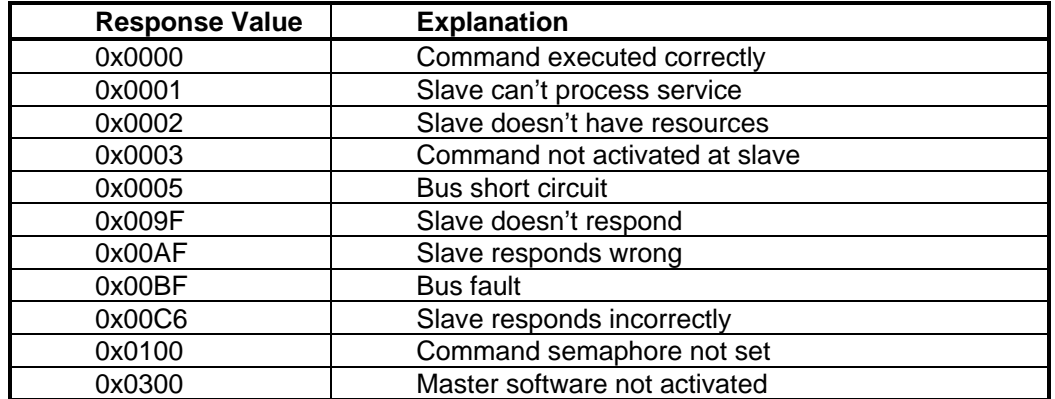

# *3.2.6.16 Fetch Consistent Overview Diagnosis*

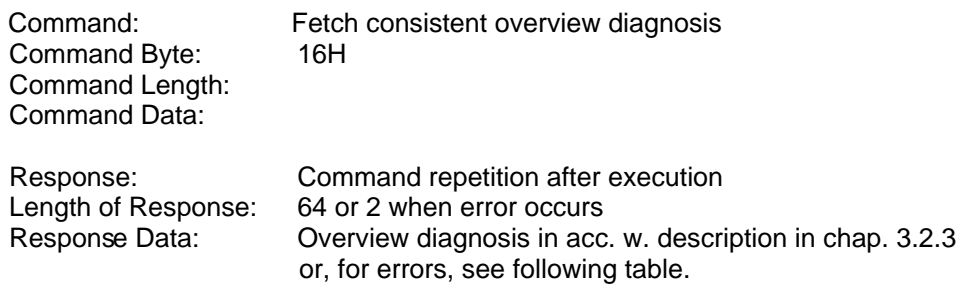

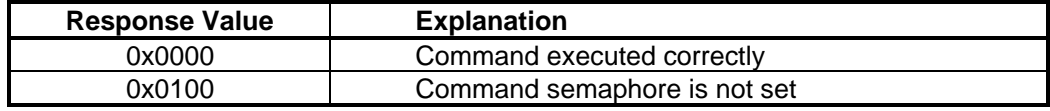

# *3.2.6.17 Fetch Consistent Slave Diagnosis*

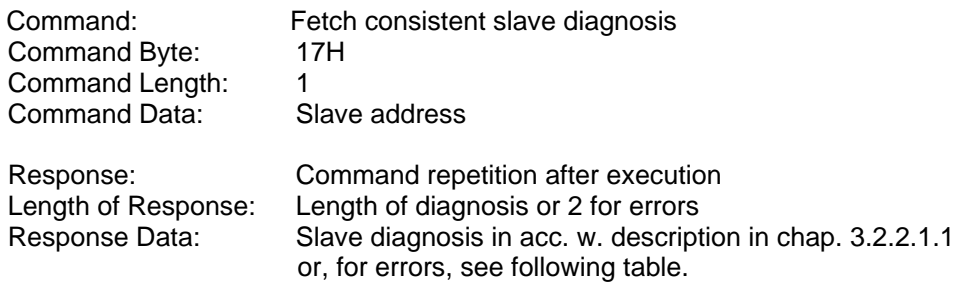

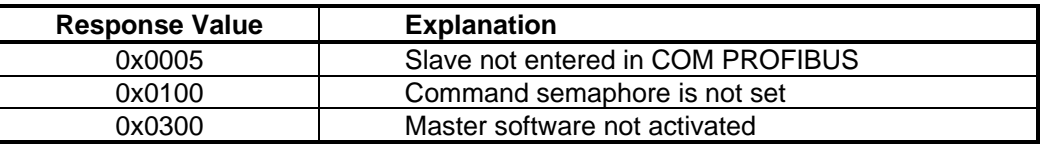

#### *3.2.6.18 Set Slave Diagnosis on IM 180 Slave*

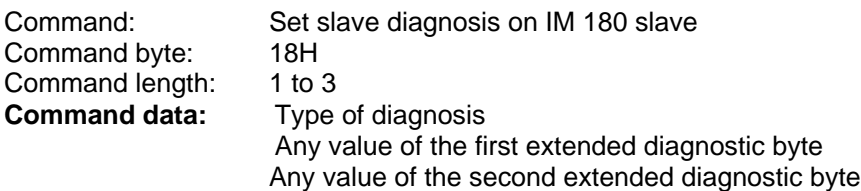

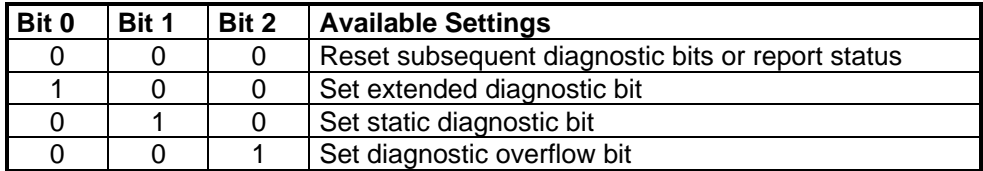

# **Table 30: Diagnostic type variable**

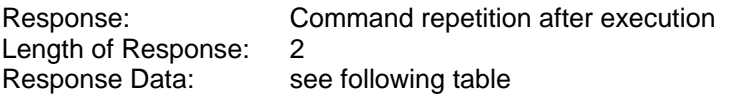

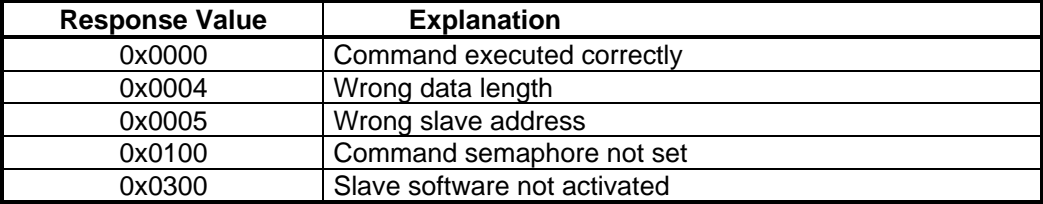

# *3.2.6.19 Issue DP Command*

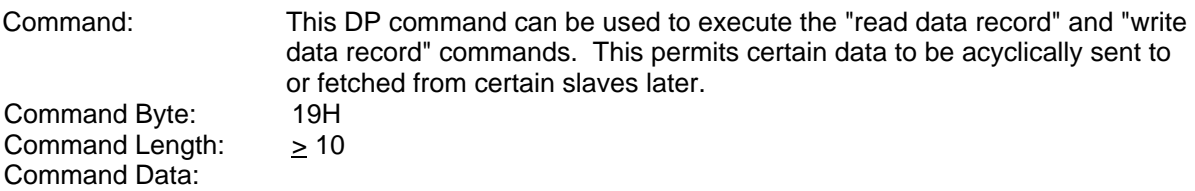

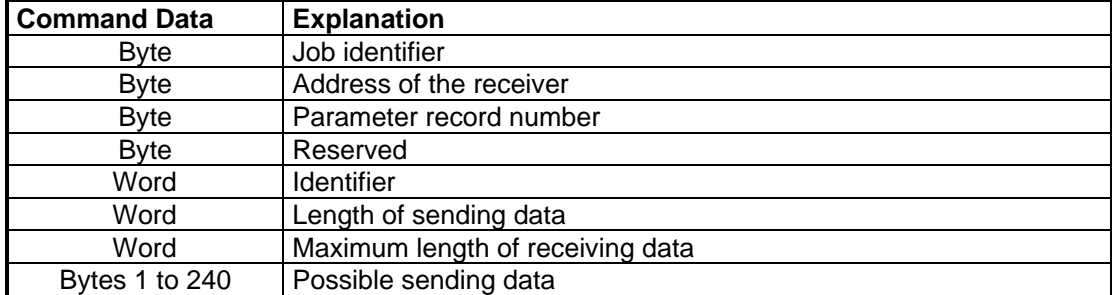

#### **Table 31: Command data structure**

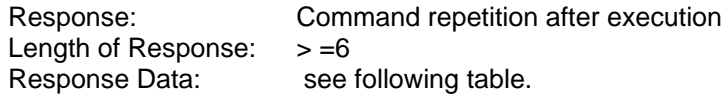

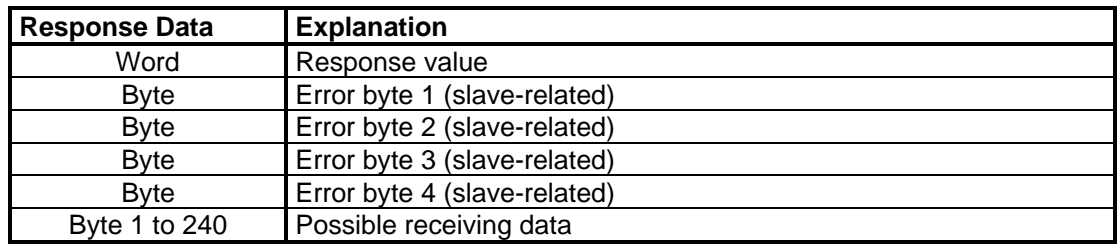

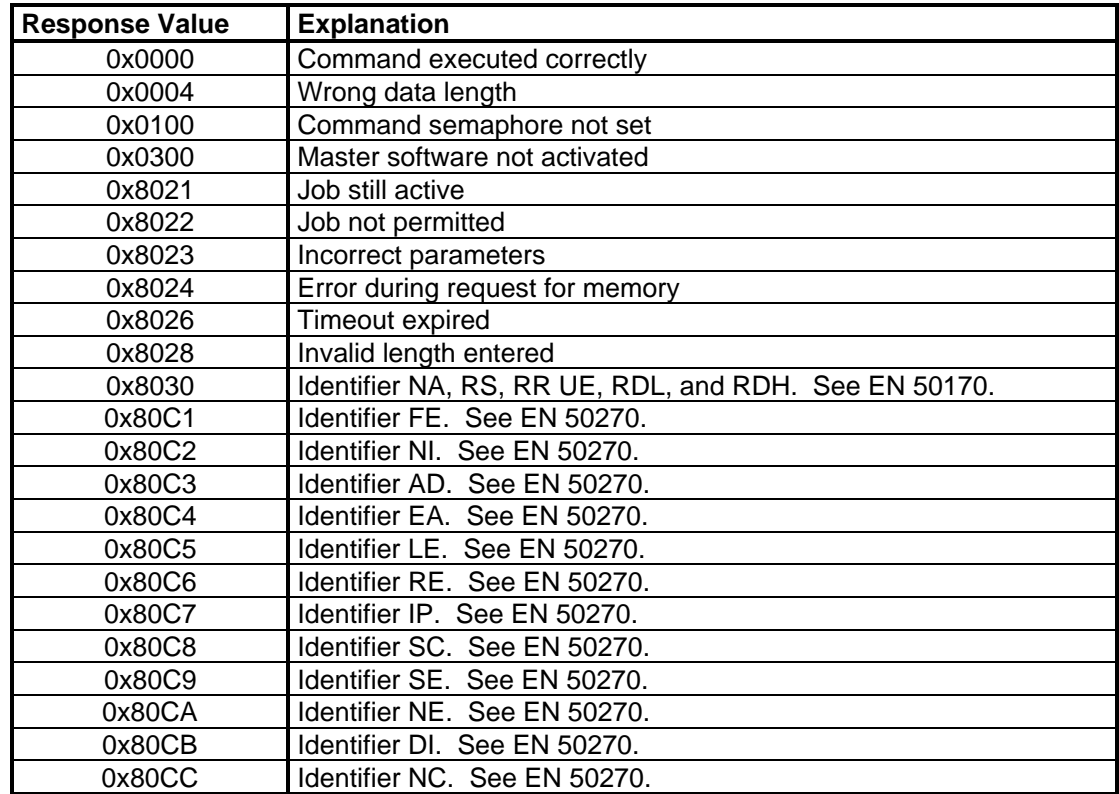

#### **Below is a list of the entries for the applicable commands.**

The following data must be entered for the "read data record" command.

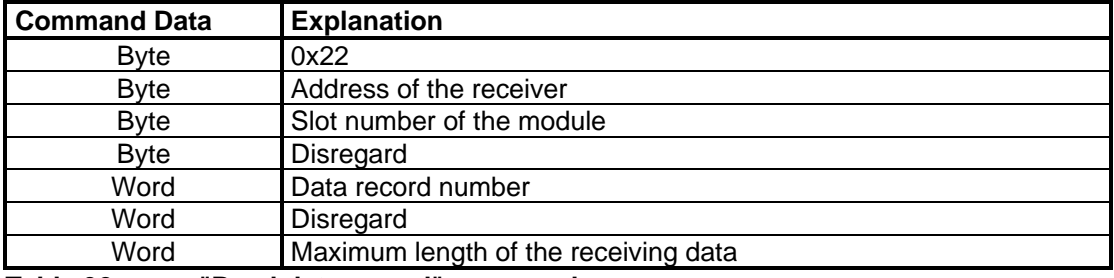

**Table 32: "Read data record" command**

The following data must be entered for the "write data record" command.

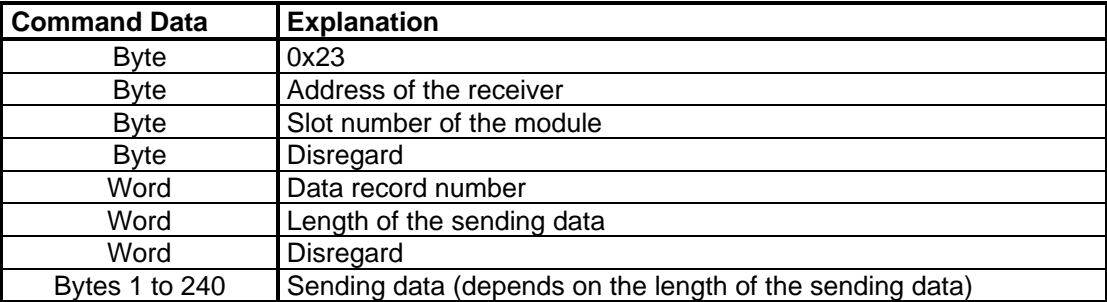

**Table 33: "Write data record" command**

#### *3.2.6.20* **Issue Mark Command**

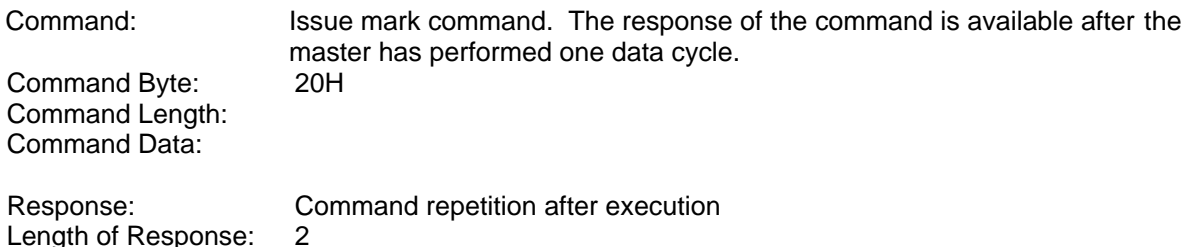

Response Data: see following table.

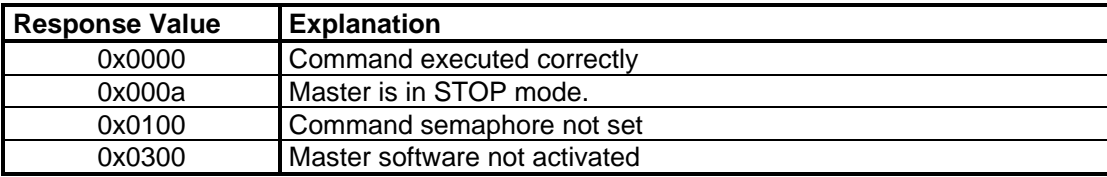

# *3.2.6.21* **Fetch Master Information**

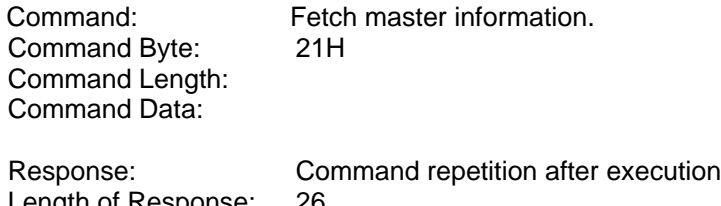

Length of Response:<br>Response Data: see following table.

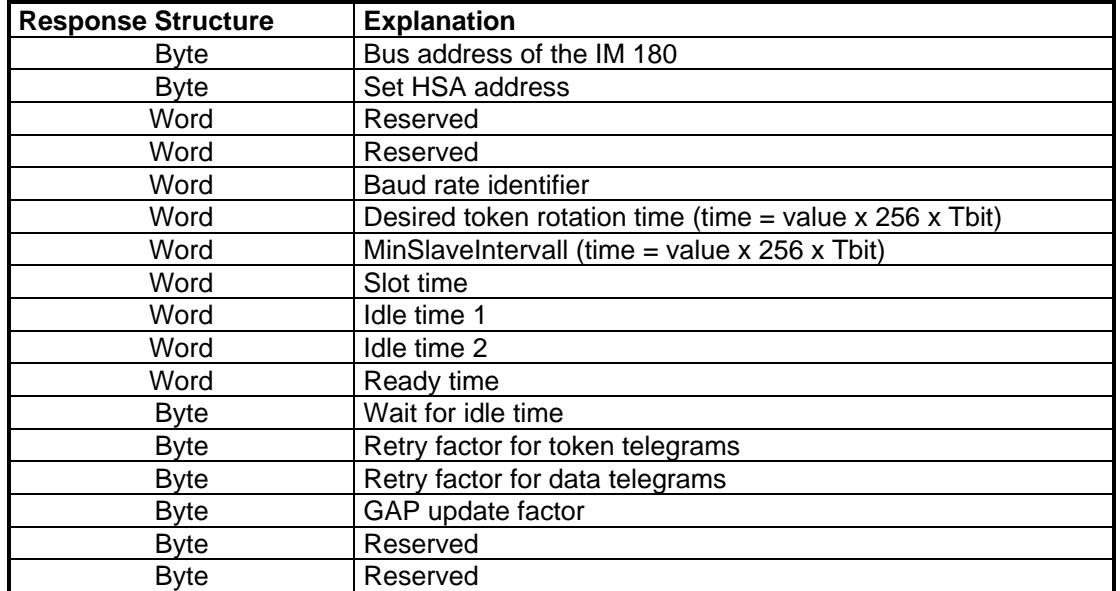

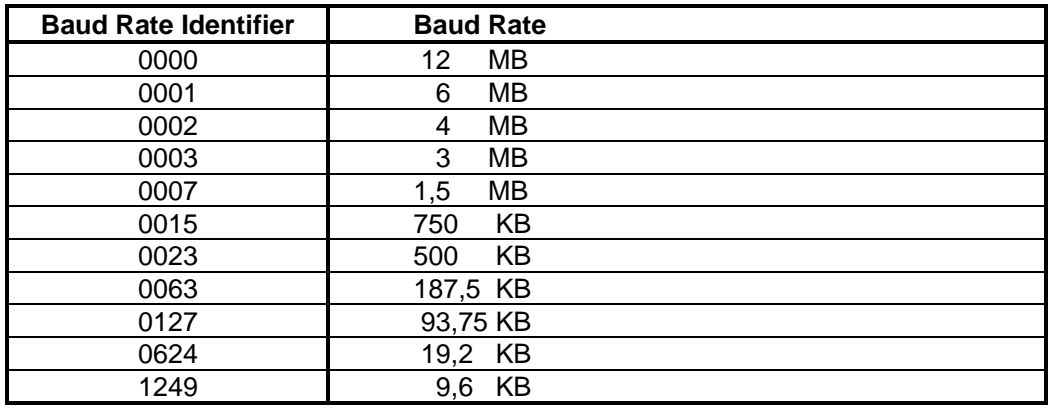

**Table 34: Baud Rate Value**

# **3.2.7 Special Response Message**

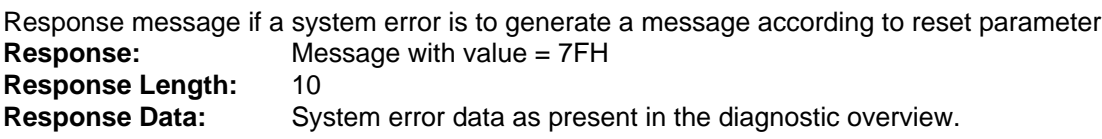

# **3.2.8 Unknown Call**

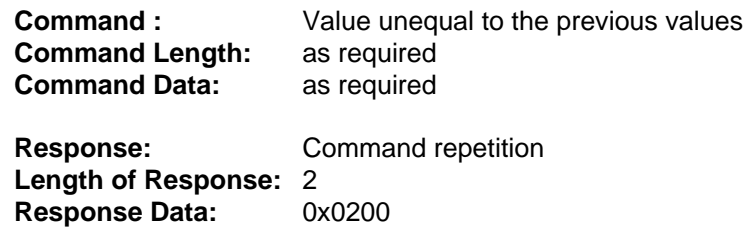

# **3.3 Access Procedure**

User access to the DPRAM depends on several factors. Since certain areas of the DPRAM can be continuously read and write-accessed by both sides, the following points must be taken into consideration. Depending on the type of user access (i.e., access by byte or word), the DPRAM controller already performs a hardware check of the consistency of the byte or word since accesses to the IM 180 side are always by word. Otherwise, the information below applies.

# **3.3.1 Diagnostic Overview Channel Data**

The IM 180 continuously updates the system diagnostic area, while new data are only written to the data transfer list approximately every three data cycles. When the user accesses certain areas, the user is supplied with the present value. When the user wants to have the complete status at a certain point in time, the status must be fetched via the communications channel with the command described in chap. 3.2.6.16.

# **3.3.2 Slave Diagnostic Data**

The IM 180 updates the slave diagnostic data continuously and then increments the diagnosis counter. Before and after access to slave diagnoses, the diagnosis counter must be read out and a check performed to determine whether new data were entered during the access (i.e., whether inconsistency occurred). If the user wants to be sure that the slave diagnosis is consistent, this diagnosis must be fetched via the communications channel with the command described in chap. 3.2.6.17.

# **3.3.3 Slave Input Data and Output Data**

The IM 180 also permits the ASPC2 ASIC to directly write-access the DPRAM up to certain data lengths and consistency sizes. The rest of the data is then stored intermediately in the RAM of the IM 180 and transferred by the CPU of the IM 180 to the DPRAM on request. Based on the following table, the type of consistency is set by COM PROFIBUS and can be read by the user from the structure of the slave info data (see table 35). Based on this information, the access procedure is specified for both the IM 180 and the host and must be adhered to by both sides.

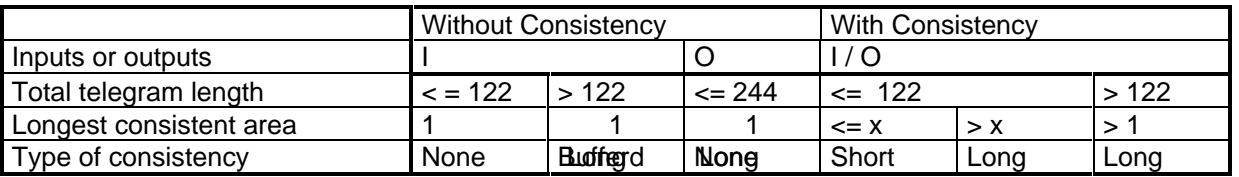

x Consistency limit (can be entered for every Baud rate in the master type file of the IM 180) **Table 34: Consistency setting**

The lengths of the individual consistent areas of a slave can only be read from the configuration byte specifications. For a slave, short consistency is already entered when word consistency is set for an area.

# *3.3.3.1* **Without Consistency**

When this type of access is used, only the controller of the DPRAM is activated for byte and word access.

# *3.3.3.2* **Short Consistency**

In addition to the byte/word consistency already ensured by the DPRAM, extended data consistency is required for large amounts of data (e.g., to transfer an analog value consisting of several bytes or similar situations).

This method can only be used for small amounts of data up to the consistency limit. When this method is used, the ASPC2 ASIC as bus master accesses the DPRAM directly to fetch consistent data for data transmission via PROFIBUS or to write consistent data there. The control in this case is performed by means of special signals at the host interface, and the ASPC2 and a HW consistency control. This method permits a faster update of the values than does "long" consistency. In the case of short consistency, the CPU itself does not directly intervene.

#### **The following SW-preconditions apply to short consistency:**

- **o** In the DPR, there are areas defined by software to which, by (SW-) definition, only consistent accesses are permitted by both sides (is not checked by the hardware, however).
- **o** Each DPR byte is only for data transmission in one direction (host to Profibus or vice versa).The only exception to this is the DPR's communication channel.
- **o** During a consistent access by one side, normal accesses by the other side are permitted.
- **o** One side is either writing or reading consistently at a certain time; both at the same time is not permitted.

Host ASPC2 Comment access not consistent (reading or writing) access not consistent (reading or writing) Only the DPR's confict control is active access not consistent (reading or writing) access consistent (reading or writing) No conflict possible because of different address areas access consistent (reading or writing) access not consistent (reading or writing) No conflict possible because of different address areas consistent reading consistent reading Not critical, since no data is changed; therefore, possible fom both sides consistent writing  $\lvert$  consistent writing  $\lvert$  Not critical, since write accesses always have to be made on different addresses consistent writing consistent reading **Conflict case; HW consistency control at intervention** consistent reading consistent writing **Conflict case; HW consistency control at intervention**

In reference to short consistency, the following access combinations to the DPR are conceivable:

#### 3.3.3.2.1 Critical System Performance

To achieve short data consistency, there should be no consistent writing to the DPR from the one side, and consistent reading from the other. This is achieved by one side having to wait for the other (Ready withdrawal).

However, the ASPC2 is only to be disabled like this for a short. If the ASPC2 is disabled longer, this may cause an error state on the Profibus.

The longer this time is, and the faster the host system is, the more data can be transmitted by means of short consistency.

#### **Sequence in the case of "short" consistency:**

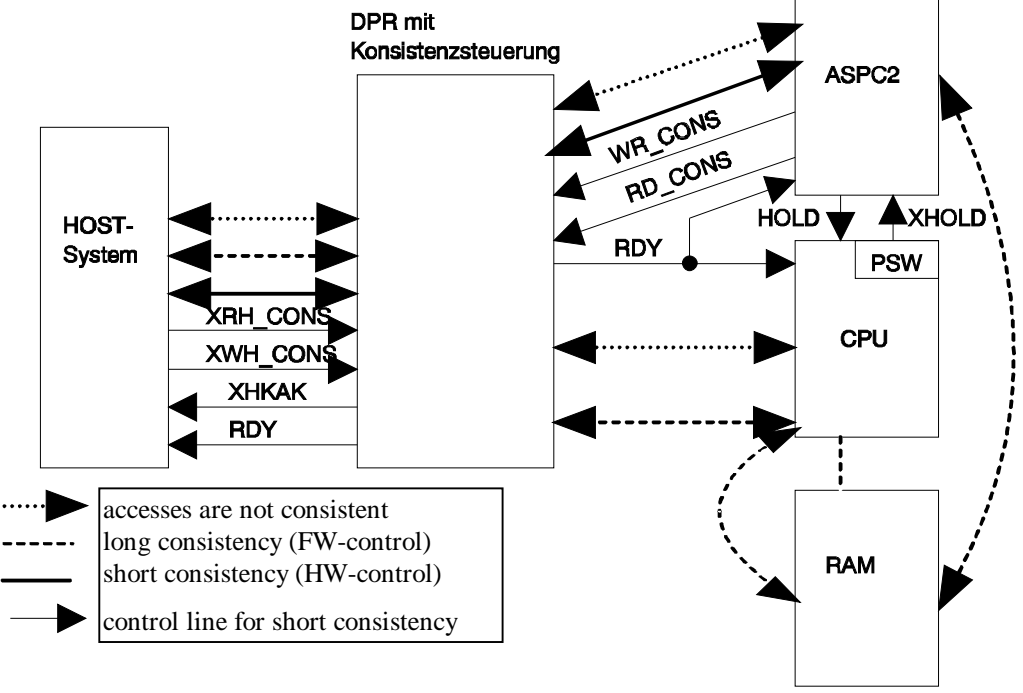

#### **Requirements for Consistency Control:**

- **o** If both sides request a consistent access simultaneously, the following priority applies if there is a conflict:
	- 1. ASPC2
	- 2. host side
- **o** A running consistent access can't be interrupted by a request with a higher priority.
- **o** If the host side requests a consistent write access, the host-side can still also read the DPR normally (the same applies to "consistent read accesses").
- **o** If the host-side requests a consistent access, then every access to the DPR by the host-side (also to the semaphore register) is extended to XHKAK {= host consistency acknowledge} active Ready. The Ready signal in this case is activated by applying XCSHOST.

#### **Starting of a Consistent Data Transfer from the Host-Side:**

- 1. With the signal "XWH-CONS", the host requests a consistent write access to the DPR, or with "XRH CONS" a read access.
- 2. If there is no conflict (refer to: Non-consistent / Consistent Accesses, p. 40), the consistency control will then enable the consistent access to the DPR with the signal XHKAK (host consistency acknowledge).
- 3. The host can either wait for the signal XHKAK in order to be able to access the DPR without Ready withdrawal, or it makes the access immediately and -if there is a conflict- will be halted until XHKAK via Ready withdrawal.
- 4. After completion of the consistent accesses, the host deactivates the signal "XWH\_CONS" or "XRH-CONS"; as response to this, the consistency control deactivates the signal XHKAK.
- **o** If, in the meantime, the ASPC2 wants to make a consistent access to the DPR and if this access represents a conflict case, there will be a Ready withdrawal for the ASPC2 (refer to figure: Consistent Accesses, p. 42).

#### **Starting of a Consistent Data Transfer by the ASPC2:**

- 1. The ASPC2 obtains the bus via the HOLD/HOLDA mechanism.
- 2. Via RD\_CONS and WR\_CONS, the ASPC2 signals a consistent data transfer.
- 3. If there is no conflict, the ASPC2 can immediately access the DPR. If there is a conflict, the ASPC2 is halted via Ready until the conflict has been resolved. During the conflict, the signal A\_CONS becomes active at the host interface. If there is a conflict, the host has a small period of time to end the accesses after A\_CONS became active to complete its accesses.
- 4. After the data transfer, the ASPC2 returns the bus to the CPU.

#### 3.3.3.2.2 Lockout Time

If the host is making a consistent access to the DPRAM, the ASIC is locked out if it attempts an access at the same time. The IM180 signals this with A\_CONS. From that time on, the ASPC2 has to wait for the consistency to be cancelled {?}, and can't perform any other activities. The maximum lockout time is calculated as follows:

- 1. It should be regarded that during the A\_CONS signal, the ASIC doesn't transmit messages via the Profibus. Since all Profibus partners constantly monitor the timing during their communication, it may happen that faulty performance by the device is assumed if the lockout time of the ASPC2 master is too long.
	- 1.1 Remember to consider the "timeout" time if other masters are being used on the bus. This time is calculated with the formula shown below.

 $T_{Timeout:}$  = (2 x master address + 6) x  $T_{Slot}$ 

- $T_{Timeout}$ . This time is used to monitor bus activity. Monitoring starts when the last bit of a telegram is received and ends when the first bit of a subsequent telegram is received.
- $T<sub>Slot</sub>$ . The maximum time which the initiator waits (after sending the last bit of a call telegram) for the complete receipt of the first telegram character of the immediate acknowledgment or response
- If the "timeout" time is exceeded while the ASPC2 is locked out, the bus is considered inactive for other masters, and appropriate activities are performed.
- 1.2 This time must be considered when slaves with response monitoring are used. The time is transferred to the slaves in the parameter telegram.
- T<sub>WD</sub>: Response monitoring for the DP slave ensures that the outputs assume a defined state during a master failure after expiration of this time.

If response monitoring is exceeded while the ASPC2 is locked out, the master is also considered for these slaves as failed and they assume a defined state.

2. In addition, remember that, during the A\_CONS signal, CPU actions are not possible since the ASPC2 no longer releases the system bus on the IM 180.

This means that no calls to the IM 180 can be processed. In addition, the internal watchdog of the CPU can no longer be retriggered. After the watchdog time expires, the module is reset with the system error message indicating a **illegal reset**.

T<sub>watchdog</sub>: A software reset is performed by the CPU after expiration of this time.

The present setting is 419 msec.

To ensure safe and reliable operation, use the appropriate times for the calculation of the maximum lockout time based on the application. When the settings in the COM ET200 Windows parameterization software are used, you can read the slot time and the response monitoring time directly. If you also consider the access time of your host, you can calculate the number of bytes which you can process during a lockout procedure in the DPRAM until the above problems may begin.

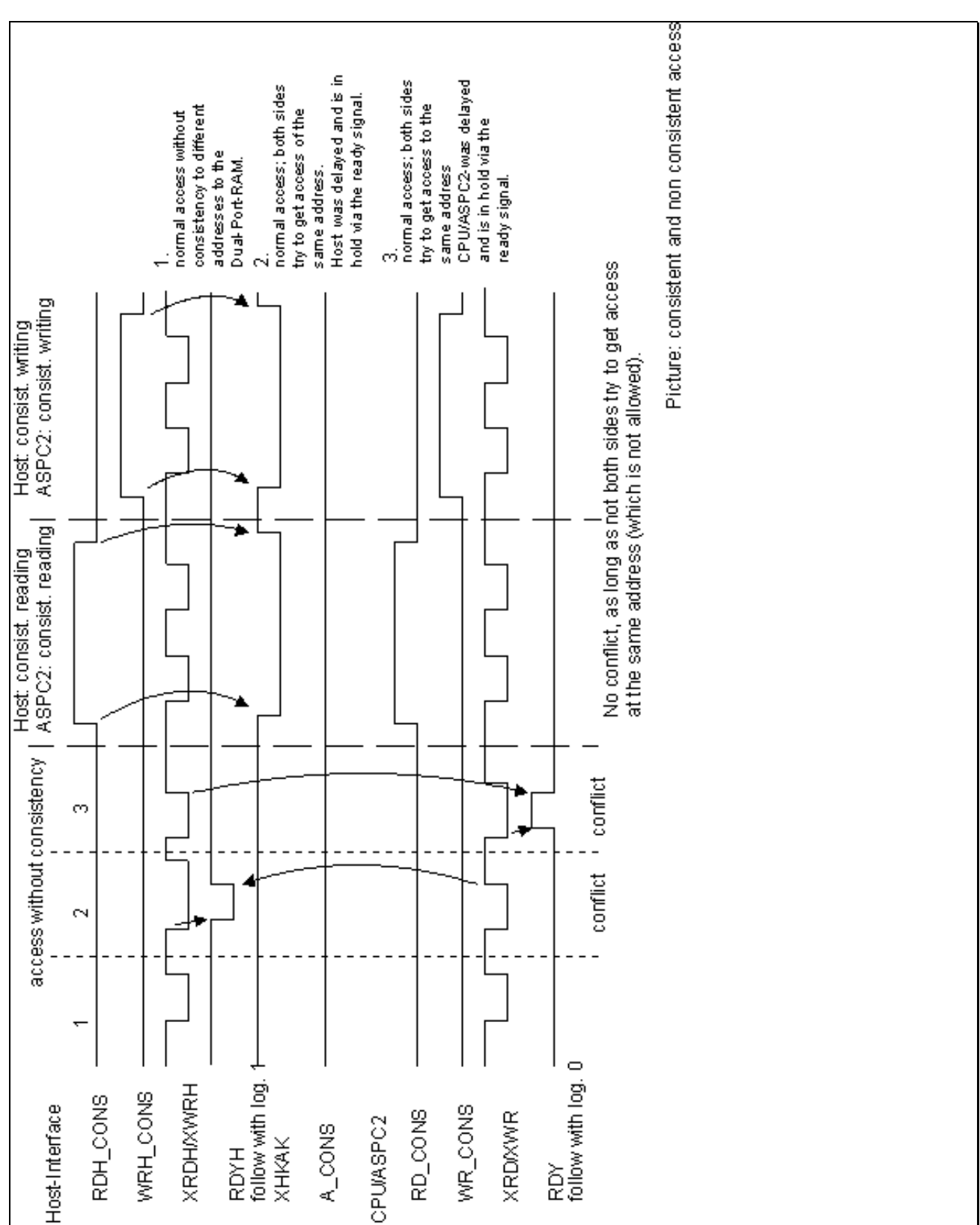

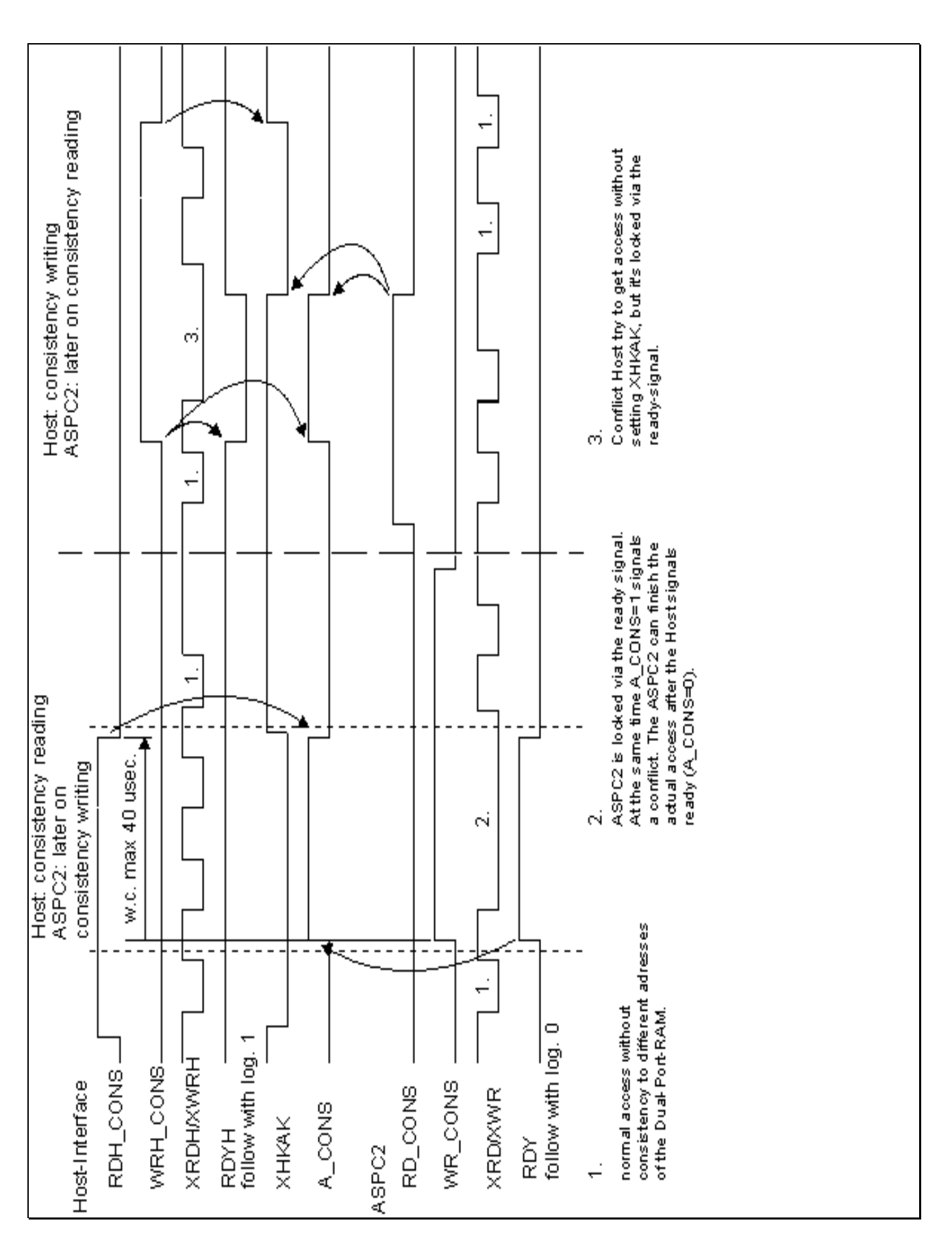

**Figure 9: Consistent / Non-Consistent Accesses**

#### 3.3.3.2.3 Ordering for access to short Consistency with IM181

- Set Consistency Signal RCONS for reading or WCONS for Writing.
- Write or read first Byte or Word.
- Proof the Signal TIME in Register 3.
- If the Signal  $=$  1, than repeat the Write or Read command.
- If the Signal  $= 0$ , than was the Write or Read correct.
- Reading or Writing the rest of Bytes or. Words.
- Reset the Consistency Signal RCONS or WCONS.

# *3.3.3.3 Long Consistency*

This method is set under certain circumstances. See table 35. When this method is used, the ASPC2 ASIC first stores the data of and for PROFIBUS intermediately in the normal RAM of the module. When required, the host can then use a SW request to cause the CPU to transfer the data between the dual port RAM and the normal RAM.

# *3.3.3.4 Buffering*

This method is set under certain circumstances. See table 35. When this method is used, the ASPC2 ASIC first stores the data of and for PROFIBUS intermediately in the normal RAM of the module. When required, the host can then use a SW request to cause the CPU to transfer the data between the dual port RAM and the normal RAM.

#### **3.3.4 Setting Outputs for Long Consistency**

Since the data are also held in the IM 180 RAM for long consistency, buffering does not need to be handled differently. The procedure is shown below.

- Write desired data in the DPRAM (no access from the IM 180 side at present).
- Send the "set outputs" command (chap. 3.2.6.13) to the IM 180.
- Wait until the command has been executed.

# **3.3.5 Reading Inputs for Long Consistency or Buffering**

Since the data are also held in the IM 180 RAM for long consistency, buffering does not need to be handled differently. The procedure is shown below.

- Send the "read inputs" command (chap. 3.2.6.14) to the IM 180.
- Wait until the command has been executed.
- Read current data from the DPRAM (no access from the IM 180 side at present).

# **4 Putting into operation**

The following steps are required to commission the IM 180.

- Circuit the RS 485 (otherwise the module cannot assume the state for receiving commands via the communications channel).
- Set up the DPRAM communication wiring with the ready signal.
- Wire the reset signal.
- Additional signals are optional.
- Apply the voltage supply.
- The IM 180 is provided with a default configuration which permits the following actions to already be performed even when in STOP status.
	- The IM 180 is master with the address 1.
	- The IM 180 sends token telegrams at a Baud rate of 19.2 KB.
- The following actions are performed when the IM 180 with the default configuration is switched to the CLEAR or OPERATE state.
	- The IM 180 addresses a slave with the address 3.
	- The IM 180 parameterizes the slave with ident number 0x0008.
	- The IM 180 sends configuration bytes 0x13/0x23 (4 bytes of I/O).
- This corresponds to a slave with SPC3 and its sample program.

# **5 User Program**

# **5.1 Transmission of Binary Data**

The following procedure is recommended when new binary data are transferred to the IM 180.

- Start up the IM 180 until STOP is detected in the status byte.
- If the IM 180 is already in operation, switch to STOP status.
- Transfer the file to the IM 180 via the DPRAM or via PROFIBUS.
- Reset the module using either a HW or SW reset.

The parameters are stored in the internal Flash EPROM and are retained even when the power is turned off.

# **5.2 Master Operation**

- Wait during startup until the status byte indicates the STOP state.
- Perform cyclic check of the first error word at address 0x3EF0 in the DPRAM. This polling can be omitted when interrupts are used if the "software reset of the IM 180" command contains the setting that a message is to be transferred via the communications channel when a system error occurs.
- The connection to the slaves can now be established by changing the state to CLEAR or OPERATE.
- By polling the info byte, it can be determined whether data communication is being performed with all slaves.
- In addition, the overview diagnosis can be used to determine the slaves for which diagnoses are available and then obtain more detailed information on the slave with the slave diagnoses.
- The address and type of access for setting the outputs and reading the inputs of the slaves are supplied from the slave info data of the IM 180 and must then be performed.
- Watchdog monitoring can be activated if desired.
- Master-related commands are also possible.

# **5.3 Slave Operation**

- Wait during startup until the status byte indicates the STOP state.
- Perform cyclic check of the first error word at address 0x3EF0 in the DPRAM. This polling can be omitted when interrupts are used if the "software reset of the IM 180" command contains the setting that a message is to be transferred via the communications channel when a system error occurs.
- The change in state to CLEAR or OPERATE starts the slave software.
- By polling the slave status byte, the state of the IM 180 as slave can be determined.
- By polling the slave info byte, the state of the parameterizing master can be determined (i.e., CLEAR or OPERATE).
- The address and type of access for setting the outputs (inputs for the parameterizing master) and reading the inputs (outputs for the parameterizing master) as slave are supplied from the slave info data of the IM 180 and must then be performed.
- The "set slave diagnosis in IM 180 slave" command can be used to supply the parameterizing master with certain information on the diagnosis.
- Watchdog monitoring can be activated if desired.

# **5.4 Master-Slave Operation**

• Both master and slave procedures are performed here.

# **6 COM PROFIBUS**

When the IM 180 is used, COM PROFIBUS is required as the parameterization software. This software runs under Windows 3.1 to Windows 95.

Master functionality requires master type file SI0008AX.2MH (contains settings for the master such as consistency limit for each Baud rate and so on) and file IM180.BMP which is already included in the software package starting with version 2.

Slave functionality is also available starting with firmware version V3.0 of the IM 180. This requires slave type file SI8080AX.200.

In addition, the ONLINE functions of the COM PROFIBUS package can be utilized starting with IM 180 firmware version V3.0. This requires a more recent master type file (SI8080AX.2MH) and COM PROFIBUS starting with version V3.0 and a special master card (e.g., CP 5411).

If you cannot find the IM 180 master in this software, contact the offices listed in chap. 10.1 for help. The master type files must be copied to subpath MASTERS and the slave type files to subpath TYPDAT5X of COM PROFIBUS if not already available there.

# **6.1 Settings**

Depending on the COM PROFIBUS setting, different software packages are activated on the IM 180 and, depending on that, various calls are possible. This information is located in the binary file.

Starting with version V3.0, the ONLINE functions can also be used. If so, this package is always activated and offers the following functions.

- Fetch overview diagnosis of IM 180
- Fetch slave diagnoses of IM 180
- UPLOAD the binary file of IM 180
- DOWNLOAD the binary file to IM 180
- Activate the binary data in IM 180

Below you will find information on the various settings available for the IM 180 and the slaves. The procedure to be used is explained in the COM PROFIBUS description for the IM 308C and can be applied directly to the IM 180.

#### **6.1.1 IM 180 Master**

- Master software activated
- DP command software activated
- System diagnosis, master status and data transfer list are updated.
- Actions on PROFIBUS for the following states

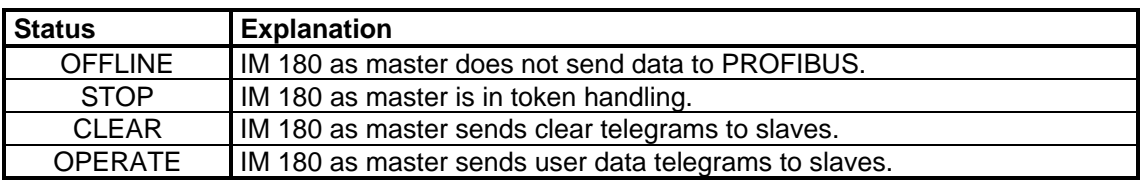

- The outputs of parameterized slaves are cleared under the following conditions.
	- + Transition of the slave state from DIAG1 to WAIT-PRM
	- + Transition of the slave state from DIAG2\_STATUS to DIAG2
	- + Transition of the master state from OPERATE to CLEAR

# **6.1.2 IM 180 Slave**

- Slave software activated
- Slave status byte and slave info byte are updated.
- The identifier for the IM 180 slave is available in the slave info data.
- Outputs in the DPRAM correspond to the inputs of the parameterizing master.
- Inputs in the DPRAM correspond to the outputs of the parameterizing master.
- Access mechanisms for setting and reading inputs/outputs are same as for master.
- Slave diagnosis of the IM 180 can be set.
- Slave diagnosis of the IM 180 cannot be read from the DPRAM.
- Actions on PROFIBUS for the following states

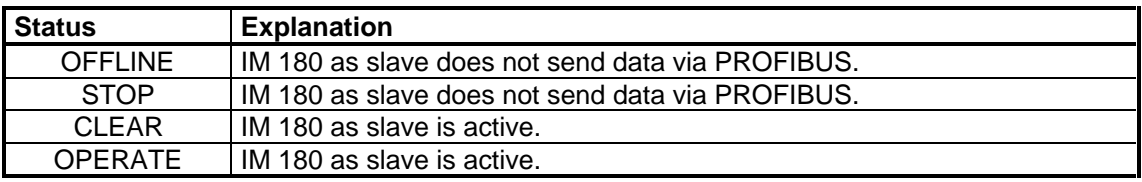

- The inputs of the slave are cleared under the following conditions.
	- + Slave state WAIT-CFG
	- + Global control command from the parameterizing master

# **6.1.3 IM 180 Master/Slave**

- The IM 180 performs all points for master and slave.
- Actions on PROFIBUS for the following states

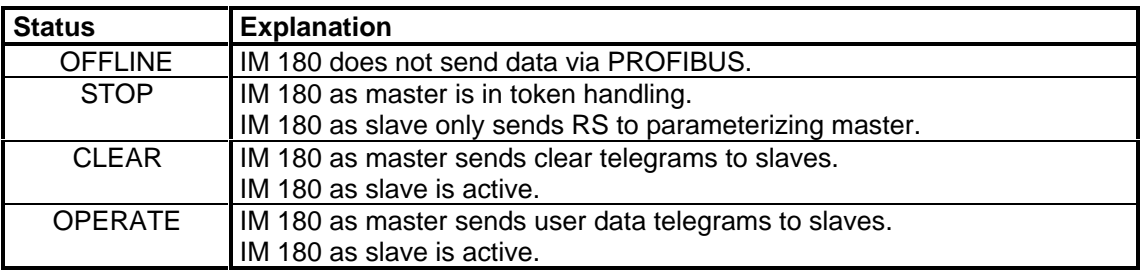

# **6.1.4 Shared Slaves**

Using this setting, slaves which have another parameterization master can be activated in the master software so that the inputs can be entered in the DPRAM of the IM 180. The IM 180 fetches the inputs cyclically with the READINPUT command.

# **6.2 Parameter File**

The parameter binary file which is required for the IM 180 must correspond to the structure which can be generated by the COM PROFIBUS parameterization software. See the manual for this software for detailed information on setting the parameters and settings for the slaves.

The binary file is created by calling DATEI-EXPORT-BINÄRDATEI. When the ONLINE functions are used, the binary data can also be transferred via PROFIBUS to the IM 180.

# **7 IM181**

# **7.1 General**

The host interface between the IM180 and an AT-compatible computer, as well as the connection of the CP to an RS485 is on the AT carrier module  ${AT}$  = user technology).

The address decoder of the AT carrier module decodes a 16kByte address window from the PC/AT address space. Via the 16kByte of this address window, the DualPort RAM can be accessed. HW-registers on the AT carrier module can be addressed via the port address area.

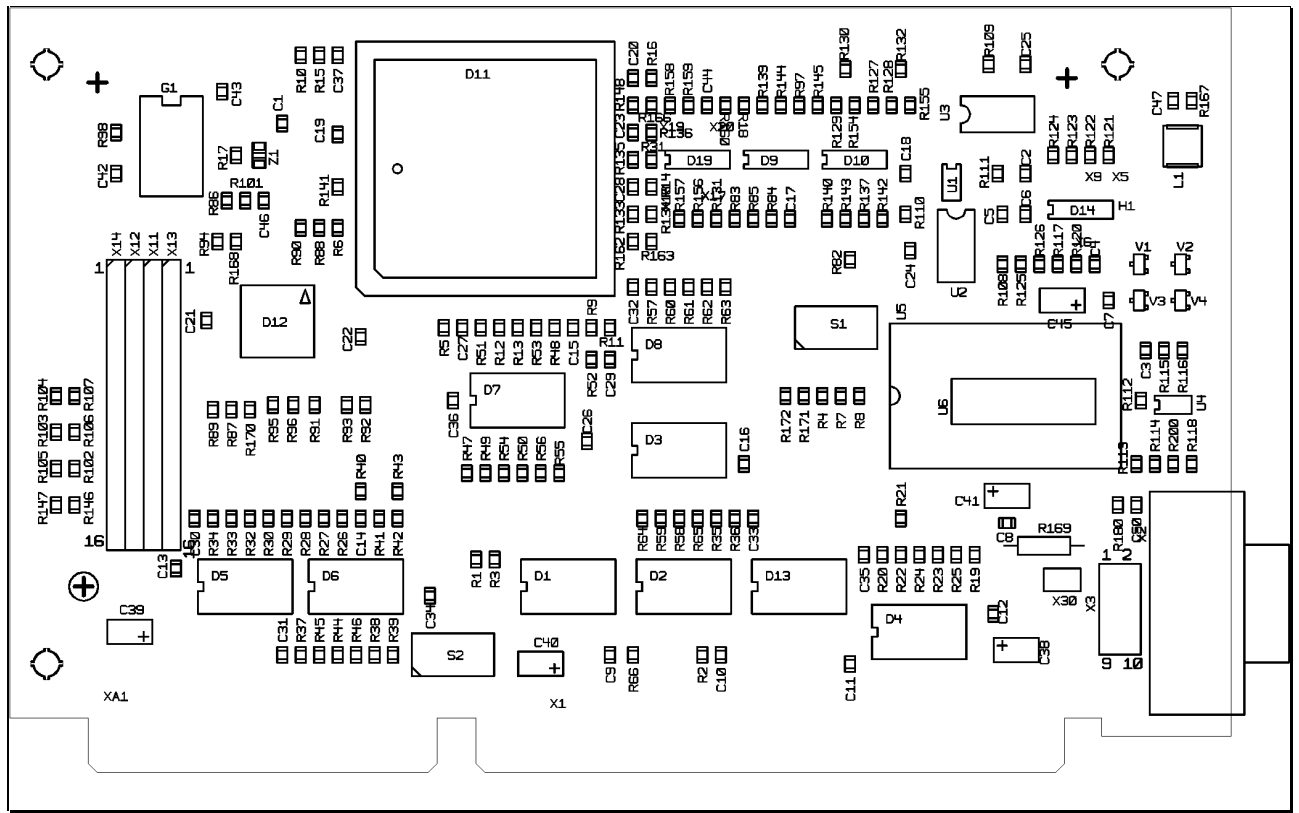

# **Figure 10: IM181**

# **7.2 Setting the Module Address in the PC/AT Address Space**

All settings for the modules can be performed with the DIP switches S1 and S2 (refer to Figure 10: IM181)

# **7.2.1 DPRAM Area**

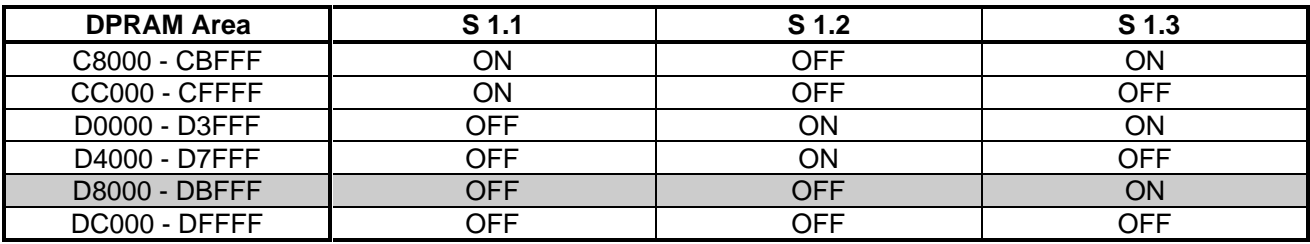

Table 36: DPRAM Address Area

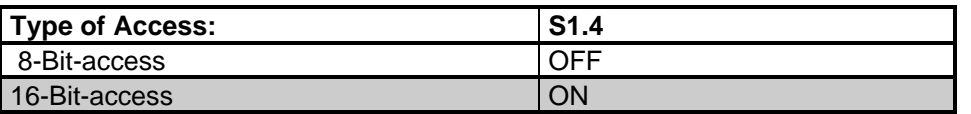

Table 37: Types of access

To avoid access problems when using additional ISA-cards in the same segment, you can set these cards to 8-bit access. Remember, however, that this will reduce word-access speed.

# **7.2.2 I/O Address Area**

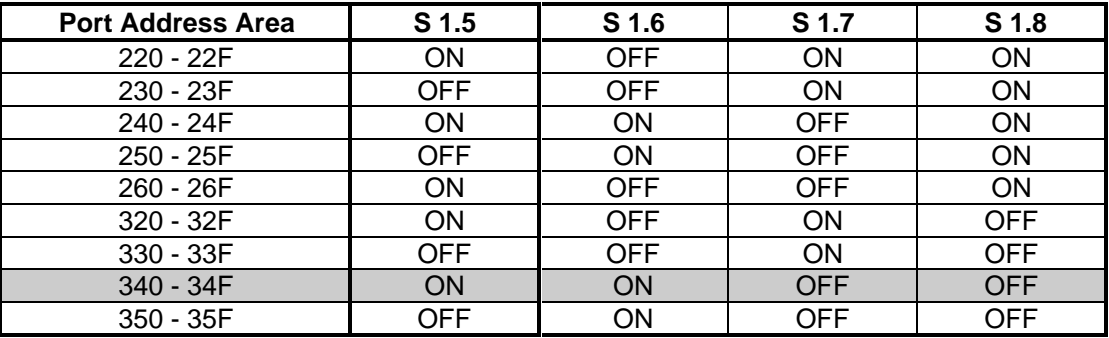

Table 38: I/O Address Area

# **7.2.3 Interrupt Channel**

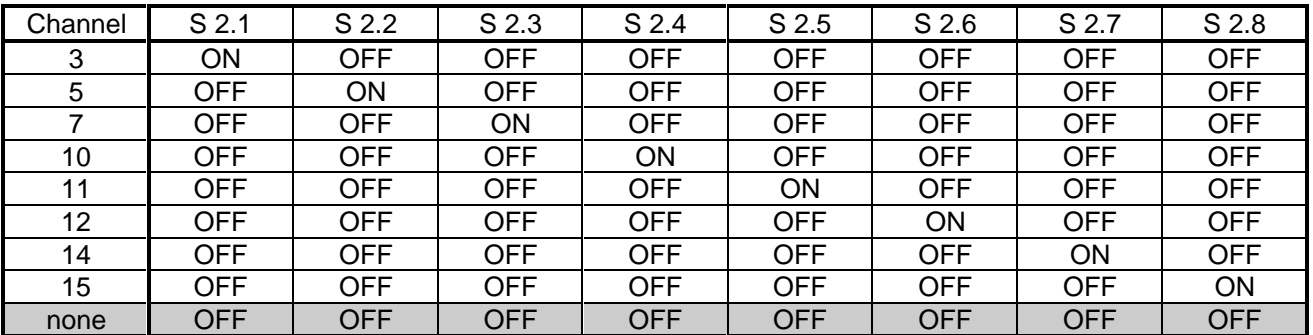

Table 39: Interrupt number

# **7.2.4 Jumper Settings**

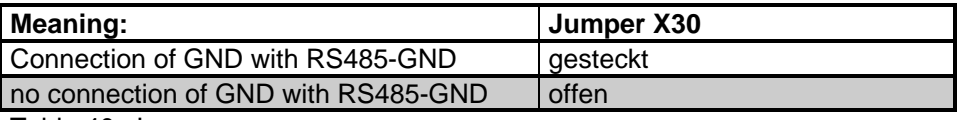

Table 40: Jumper

All gray-shaded cells indicate the DEFAULT setting

# **7.3 Memory Distribution**

The table below shows the memory distribution on the AT carrier module:

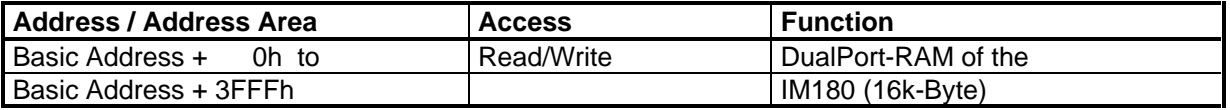

# **7.4 Register Description**

# **7.4.1 Address Assignment**

Eight port addresses are needed for the carrier module.

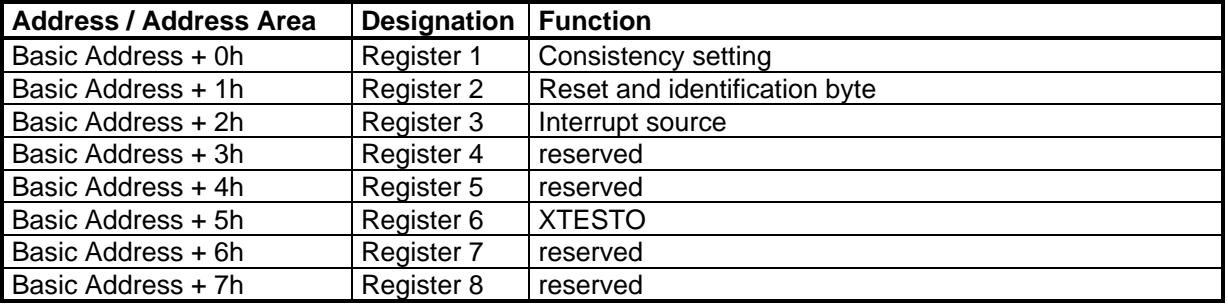

#### **7.4.1.1 Register 1**

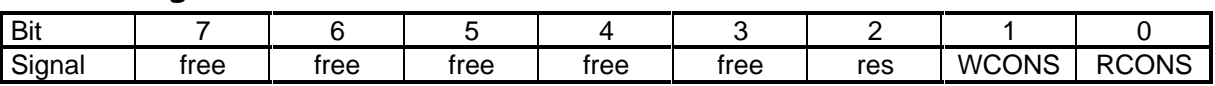

#### **Description:**

#### **Bit 0 RCONS**

Set data-consistent reading for DualPort RAM accesses; that is, if subsequently the DPRAM is read, the signal XRH\_CONS is generated on the IM180, and the signal IHKAK is awaited. If this signal arrives within 2.5 µs, the reading access to the DPRAM is consistent, and the ASIC can't access the DPRAM in the writing mode in the meantime. Only by resetting this signal is consistent reading switched off again.

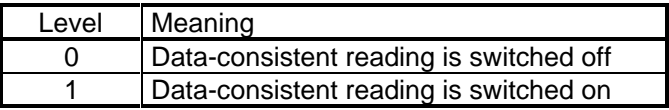

#### **Bit 1 WCONS**

Set data-consistent writing for DualPort RAM accesses;

that is, if subsequently the DPRAM is pwritten to, the signal XWH\_CONS is generated on the IM180, and the signal IHKAK is awaited. If this signal arrives within 2.5 µs, the writing access to the DPRAM is consistent, and the ASIC can't access the DPRAM in the reading mode in the meantime. Only by resetting this signal is consistent writing switched off again.

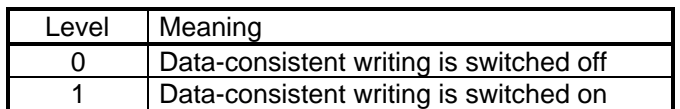

#### **Recognize:**

The ASPC2 is locked (access to the DPRAM) by using of the short consistency and that means you have to finish the consistency access as soon as possible.

#### **7.4.1.2 Register 2**

#### **Description:**

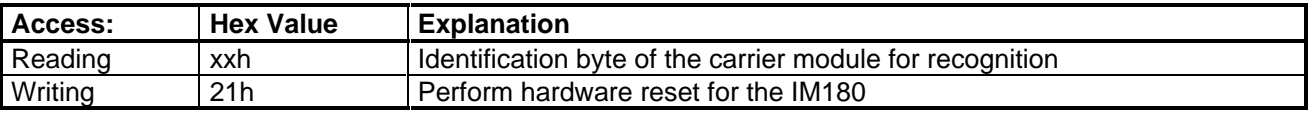

# **7.4.1.3 Register 3**

When an interrupt occurs, the corresponding bit is set. By setting the interrupt channel it can be specified which hardware interrupt number is triggered at the PC.

**Attention:** Reading out the register resets all assigned bits.

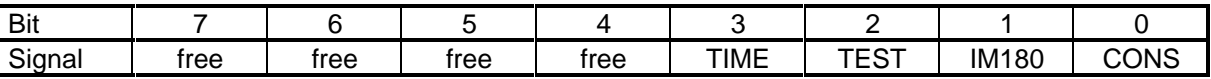

#### **Description:**

#### **Bit 0 CONS**

This bit is activated by setting the signal A\_CONS of the IM180; that is, with the consistency logic signal, the ASPC2 signals an access request to the DPRAM which is momentarily locked out. The ASIC can, at the most, be locked out by the consistency logic, so that there won't be faulty performance.

#### **This is a user responsibility**.

#### **Bit 1 IM180**

This bit is triggered by the IM180 writing to the semaphore register of the DPRAM; that is, the response to a request by the IM180 generates an interrupt by the DPRAM. {?} After that, this cell has to be read out, which also acknowledges the interrupt.

#### **Bit 2 TEST**

This bit is activated by setting the test mode output (XTESTo) of the IM180; that is, this signal is used for test purposes and for periodic pulses of the IM180.

#### **Bit 3 TIME**

This bit is set by the carrier module if the signal IOCHRDY was activated too long; that is, at a consistent access to the DPRAM, a consistency request is made to the IM180, andthe signal XHKAK is awaited. If this signal doesn't arrive within the specified time, the access is cancelled. Thus, after the **first consistent** data access, this bit is to be checked if consistency is set, because this access may possibly have been aborted and wasn't executed for that reason.

# **7.4.1.4 Register 4**

This register is reserved.

# **7.4.1.5 Register 5**

This register is reserved.

# **7.4.1.6 Register 6**

**Attention:** You should access this register only in the reading mode.

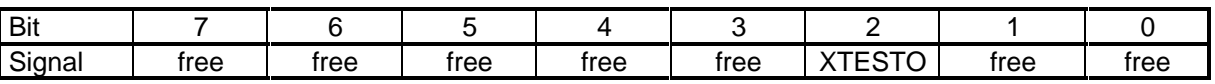

#### **Description:**

#### **Bit 2 XTESTO**

Via this bit, the signal XTESTO of the IM180 can be read out.

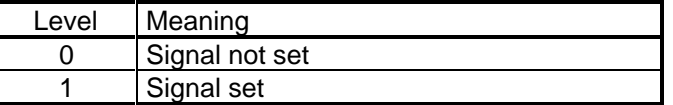

# **7.5 Pin Assignment for the Profibus Interface**

Data is transmitted in the operating mode RS485 (RS485 physics). The PROFIBUS interface is designed as 9-pole SUB-D socket with the following pin assignment:

Pin 1 - not connected

- Pin 2 not connected
- Pin 3 B Line
- Pin 4 Request to Send (RTS)
- Pin 5 Ground 5V **(M5)**
- Pin 6 Potential 5V **(potential free P5)( load max. 100mA)**
- Pin 7 not connected
- Pin 8 A Line
- Pin 9 not connected

# **8 Bus Connection**

The following standard connectors may be used, according to PROFIBUS DP standard, for connecting the bus:

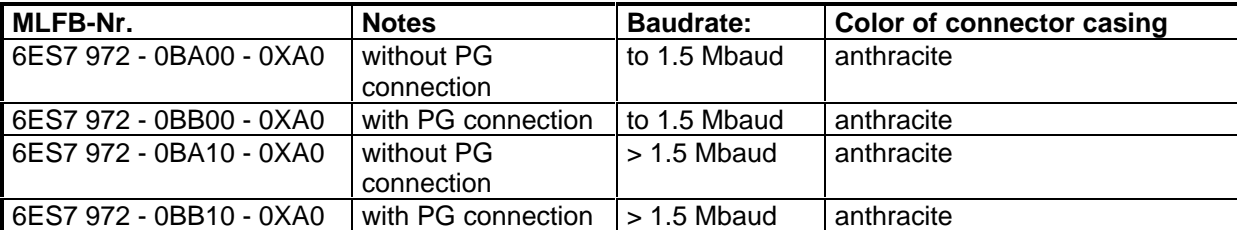

**Dimension Drawings:**

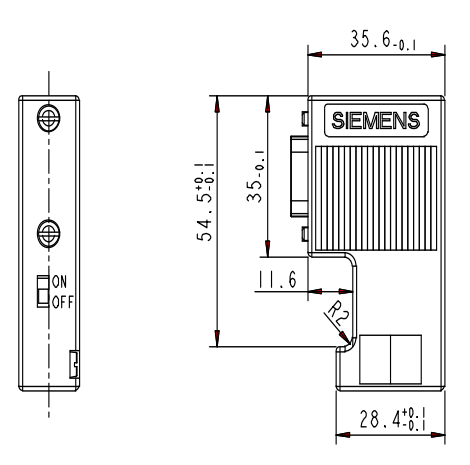

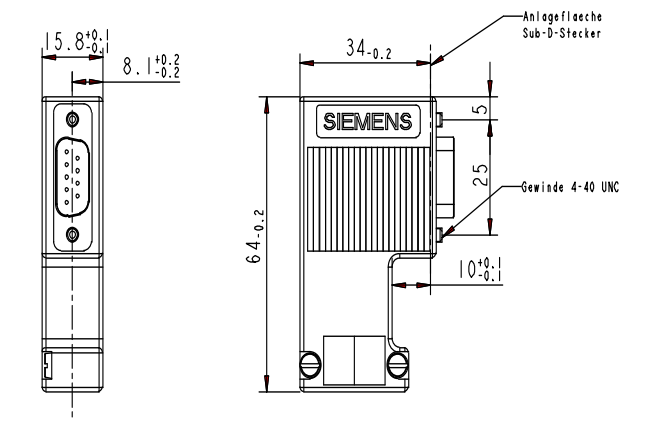

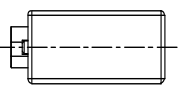

PROFIBUS Connector: 6ES7 972 - 0BA00 - 0XA0 or 6ES7 972 - 0BA10 - 0XA0

# **9 Error Number**

# **9.1 Error Structure**

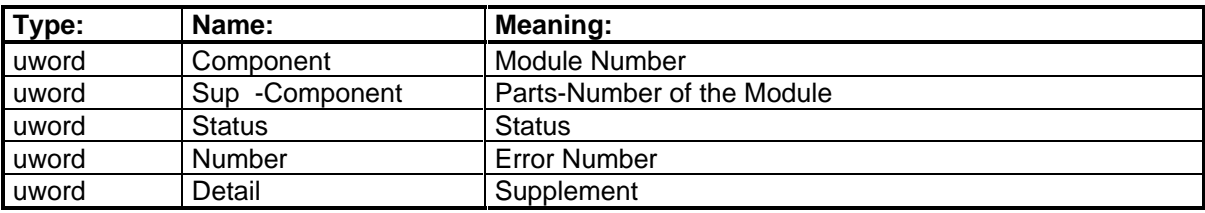

Table 41: Error parameter

# **9.2 Components**

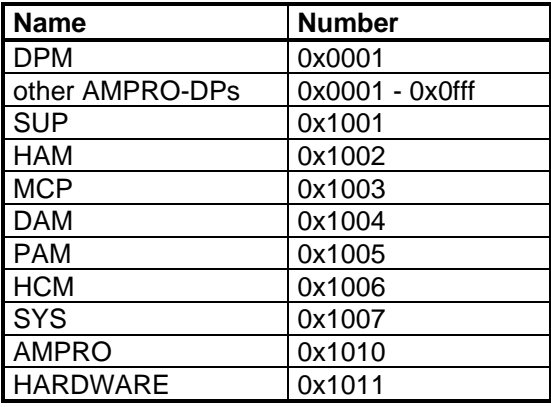

Table 42: Components

# **9.3 Important Error Numbers**

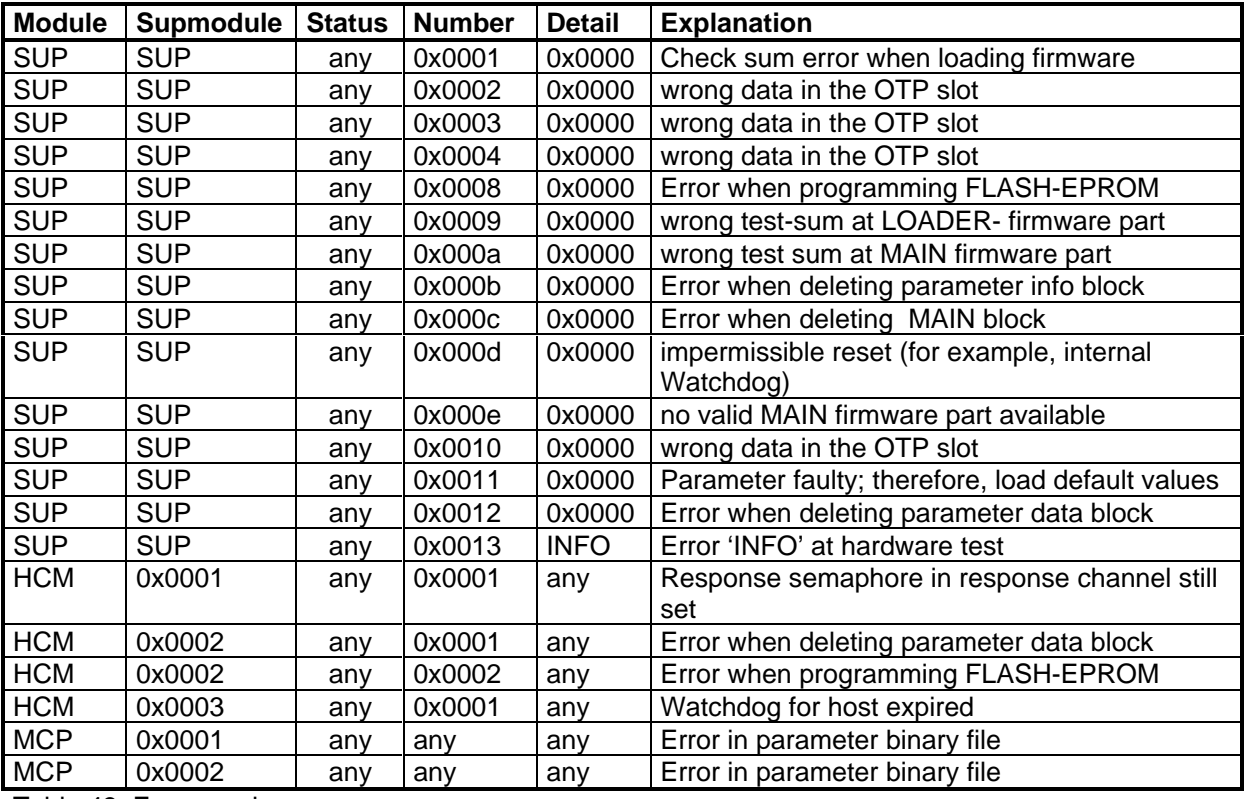

Table 43: Error numbers

**For all other error numbers, please contact the pertinent contact persons**.

# **10 General**

# **10.1 Addresses**

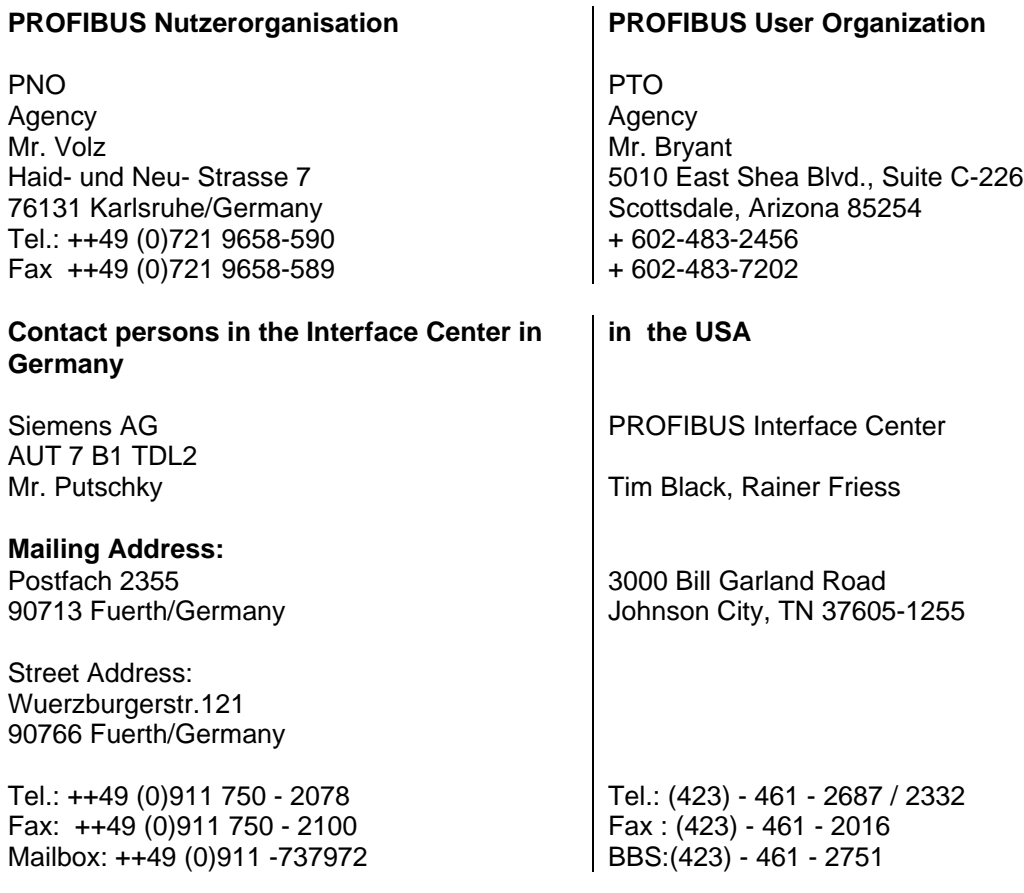

# **10.2 General Term Definitions**

ASPC2 Advanced Siemens PROFIBUS Controller, 2nd Generation<br>DP Distributed Periphery Distributed Periphery

Siemens AG Division Automation Engineering Combination Engineering **Signal Combination** Engineering **Signal** © Siemens AG PO Box 23 55, D-90713 Fuerth/Germany Subject to change without prior notice

SIEMENS Aktiengesellschaft Printed in the Fed. Rep. of Germany

Order No. 6ES7 180-0AA00-8BA0